### МІНІСТЕРСТВО ОСВІТИ І НАУКИ УКРАЇНИ НАЦІОНАЛЬНИЙ УНІВЕРСИТЕТ «ЧЕРНІГІВСЬКА ПОЛІТЕХНІКА» КАФЕДРА ЕКОНОМІКИ, ОБЛІКУ І ОПОДАТКУВАННЯ

## **ІНФОРМАЦІЙНІ СИСТЕМИ І ТЕХНОЛОГІЇ В ОБЛІКУ ТА ОПОДАТКУВАННІ**

Методичні вказівки до самостійної роботи для здобувачів вищої освіти першого (бакалаврського) рівня галузі знань 07 «Управління та адміністрування» спеціальності 071 «Облік і оподаткування» освітньо-професійної програми «Облік і оподаткування» усіх форм навчання

> Обговорено і рекомендовано на засіданні кафедри економіки, обліку і оподаткування Протокол № 12 від 19.09. 2023 року

ЧЕРНІГІВ 2023

Інформаційні системи і технології в обліку та оподаткуванні. Методичні вказівки до самостійної роботи для здобувачів вищої освіти першого (бакалаврського) рівня галузі знань 07 «Управління та адміністрування» спеціальності 071 «Облік і оподаткування» освітньо-професійної програми «Облік і оподаткування» усіх форм навчання/ Укладач: Ю.М. Перетятько – Чернігів: НУ «Чернігівська політехніка», 2023. 42 с.

Укладач: ПЕРЕТЯТЬКО Юлія Митрофанівна, доцент, доцент кафедри економіки, обліку і оподаткування Національного університету «Чернігівська політехніка»

Відповідальний за випуск: ДЕРІЙ Жанна Володимирівна, доктор економічних наук, професор, завідувач кафедри економіки, обліку і оподаткування Національного університету «Чернігівська політехніка»

Рецензенти: ГНЕДІНА Катерина Володимирівна, доцент, доцент кафедри економіки, обліку і оподаткування Національного університету «Чернігівська політехніка»

**ЗМІСТ**

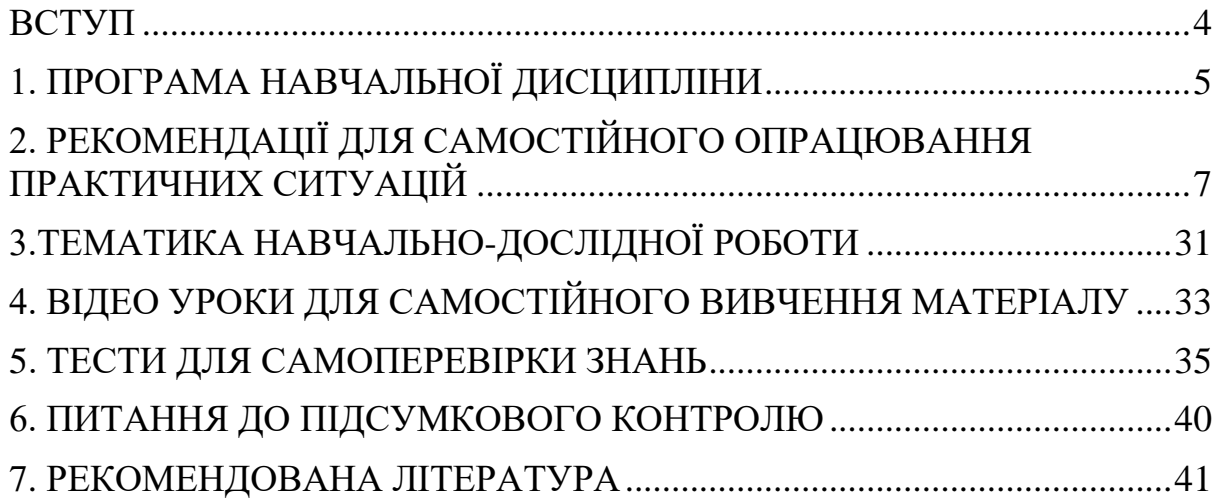

<span id="page-3-0"></span>Основним видом опанування дисципліни "Інформаційні системи і технології в обліку та оподаткуванні" є самостійна робота, яка передбачає опрацювання навчального матеріалу, виконання індивідуальних завдань, тестування, підготовку до практичних, контрольних заходів тощо.

Самостійне опрацювання над матеріалом здійснюється у програмному продукті для автоматизації обліку як "BAS Бухгалтерія", яка призначена для автоматизації бухгалтерського і податкового обліку, зокрема й підготовки обов'язкової (регламентованої) звітності, організаціях, що здійснюють будь-які види комерційної діяльності: гуртову і роздрібну торгівлю, комісійну торгівлю (включно з субкомісією), надання послуг, виробництво тощо. Бухгалтерський та податковий облік ведеться відповідно до чинного законодавства України.

Методичні вказівки до самостійної роботи включають перелік питань до самостійної підготовки, завдання до навчально-дослідної роботи, тестові завдання, перелік питань до підсумкового контролю.

Для опрацювання над матеріалом, який включений до самостійної роботи здобувач вищої освіти може скористатися фондом бібліотеки Університету, навчальними кабінетами та комп'ютерним класом, можливостями інтернету або проводити підготовку у домашніх умовах.

Теоретичний та практичний матеріал, який винесений для самостійного опрацювання може бути включений у поточний та підсумковий контроль.

#### **1. ПРОГРАМА НАВЧАЛЬНОЇ ДИСЦИПЛІНИ**

#### **Змістовий модуль 1. Інформаційні системи і технології в обліку**

<span id="page-4-0"></span>**Тема 1. Інформаційні системи і технології та їх роль в управлінні економікою.** Інформація (поняття, види та класифікація). Поняття «система» та її властивості. Поняття комп'ютерних інформаційних систем та їх класифікація. Основні етапи розвитку інформаційних систем. Суть і значення автоматизованих інформаційних технологій. Розвиток автоматизованих інформаційних технологій. Класифікація автоматизованих інформаційних технологій. Вибір бухгалтерських програм підприємством. Можливості та переваги програмного забезпечення. Функціональні та технічні вимоги до програмного забезпечення. Характеристики програм бухгалтерського обліку.

**Тема 2. Інформаційні системи і технології обробки інформації із використанням BAS-бухгалтерія.** 

Початкова настройка програми. Настройка і підготовка до роботи довідників, плану рахунків, констант. Введення залишків по рахункам бухгалтерського обліку.

**Тема 3. Автоматизація обліку фінансово – розрахункових операцій із використанням BAS-бухгалтерія.** 

Технологія обліку фінансово-розрахункових операцій в системі. Інформаційне забезпечення комплексу задач з обліку фінансоворозрахункових операцій. Внутрішня та зовнішня вхідна інформації. Особливості реєстрації фінансово-розрахункових операцій. Уніфіковані розрахункові документи. Порядок створення банківських документів. Реєстрація банківських документів. Обробка банківських документів в обліку. Формування записів в журналі платежів на підставі банківських документів. Порядок створення касових документів.

**Тема 4. Автоматизація обліку товарно – матеріальних цінностей із використанням BAS-бухгалтерія.** Комплекс типових задач з обліку матеріальних цінностей та його документальне забезпечення. Технологія обліку матеріальних цінностей. Підготовка даних з обліку матеріальних цінностей для автоматизованої обробки. Типові форми первинної облікової документації та реєстрів з обліку сировини та матеріалів. Послідовність виконання дій з обліку матеріальних цінностей в автоматизованій системі. Обробка товарних документів в обліку. Порядок здійснення обробки товарних документів в обліку. Автоматизація аналітичного та синтетичного обліку наявності та руху матеріальних цінностей. Облік видачі та використання матеріалів. Використання інформації з обліку матеріальних цінностей для управління виробничо-господарською діяльністю підприємства.

**Тема 5. Автоматизація обліку основних засобів із використанням BAS-бухгалтерія.** Комплекс типових задач з обліку основних засобів та

його документальне забезпечення. Основні типові форми первинної документації з обліку основних засобів. Автоматизація аналітичного та синтетичного обліку основних засобів. Типові задачі пакетів прикладних програм з обліку основних засобів. Облік основних засобів і нематеріальних активів (інвентарна картотека). Структура інвентарної картки. Операції з інвентарними об'єктами. Реєстрація і введення в експлуатацію інвентарного об'єкта переміщення, переоцінка інвентарного об'єкта, нарахування амортизації, списання інвентарного об'єкта.

**Тема 6. Кадровий облік та автоматизація обліку нарахування заробітної плати із використанням BAS-бухгалтерія**. Технологія обліку праці та заробітної плати. Підготовка даних з обліку праці і заробітної плати для автоматизованої обробки. Інформаційне забезпечення комплексу задач з обліку праці і заробітної плати. Комплекси первинних документів з обліку робочого часу, з обліку виробітку і нарахуванню заробітної плати в межах норм, з утримань із заробітної плати. Автоматизація аналітичного та синтетичного обліку заробітної плати. Зміст технологічного процесу аналітичного обліку заробітної плати.

**Тема 7. Автоматизація обліку готової продукції та її реалізації із використанням BAS-бухгалтерія**. Технологія обліку готової продукції та її реалізації. Підготовка даних з обліку готової продукції та її реалізації. Організація розрахунків з обліку готової продукції та її реалізації в умовах комплексної автоматизації бухгалтерського обліку. Послідовність виконання дій з обліку готової продукції в автоматизованій системі.

#### **Тема 8. Порядок складання фінансової та податкової звітності із використанням автоматизованих систем із використанням BASбухгалтерія.**

Формування основних форм фінансової звітності. Формування декларації з податку на прибуток та декларації з податку на додану вартість.

#### **Змістовий модуль 2. Інформаційні системи в оподаткуванні**

**Тема 9. Інформаційні системи і технології в оподаткуванні.**  Сутність та призначення інформаційно-аналітичних систем в оподаткуванні. Основні прикладні програми для передачі звітності засобами телекомунікаційного зв'язку. Шифрування та дешифрування даних за допомогою електронного цифрового підпису. Порядок зміни формату файлів та вимоги щодо порівнянності даних в різних програмних продуктах.

**Тема 10. Техніка роботи з прикладними спеціалізованими програмами в сфері оподаткування.** Порядок інсталяції та робота у програмі iFIN, Електронний кабінет платника податків. Робота з майстром налаштувань та формування вихідних даних для складання податкової звітності.

**Тема 11. Порядок складання і подання засобами телекомунікаційного зв'язку форм звітності.**

Загальні вимоги до структури та порядку заповнення Декларації з ПДВ та прибутку у програмних продуктах. Джерела інформації для формування звітних даних. Методика заповнення Додатків до Декларації. Особливості виправлення помилок та відображення штрафів та санкцій.

#### <span id="page-6-0"></span>**2. РЕКОМЕНДАЦІЇ ДЛЯ САМОСТІЙНОГО ОПРАЦЮВАННЯ ПРАКТИЧНИХ СИТУАЦІЙ**

**Ситуація 1.** Як створити нового контрагента в BAS Бухгалтерія:<sup>1</sup>

1. Відкриваємо довідник «**Контрагенти»** в розділі *Довідники – Контрагенти.*

2. Оскільки у довіднику *Контрагенти* зберігаються усі дані про постачальників, покупців, комітентів, комісіонерів, банки, державні органи та ін. доцільно розподіляти контрагентів по групах. Для цього призначена кнопка *«Створити групу»*. Також є можливість створювати контрагента поза групою, в корінь довідника.

3. Після натискання кнопки *«Створити»* відкривається порожня картка нового контрагента. На вкладці **«Головне»** заповнюємо основні дані про контрагента: повне та коротке найменування, код ЄДРПОУ, ІПН, вид. В цьому ж вікні за потреби можна замінити групу контрагента.

**Важливо!** При виборі одного з видів (юридична особа, фізична особа, відокремлений підрозділ) змінюється і перелік полів для заповнення.

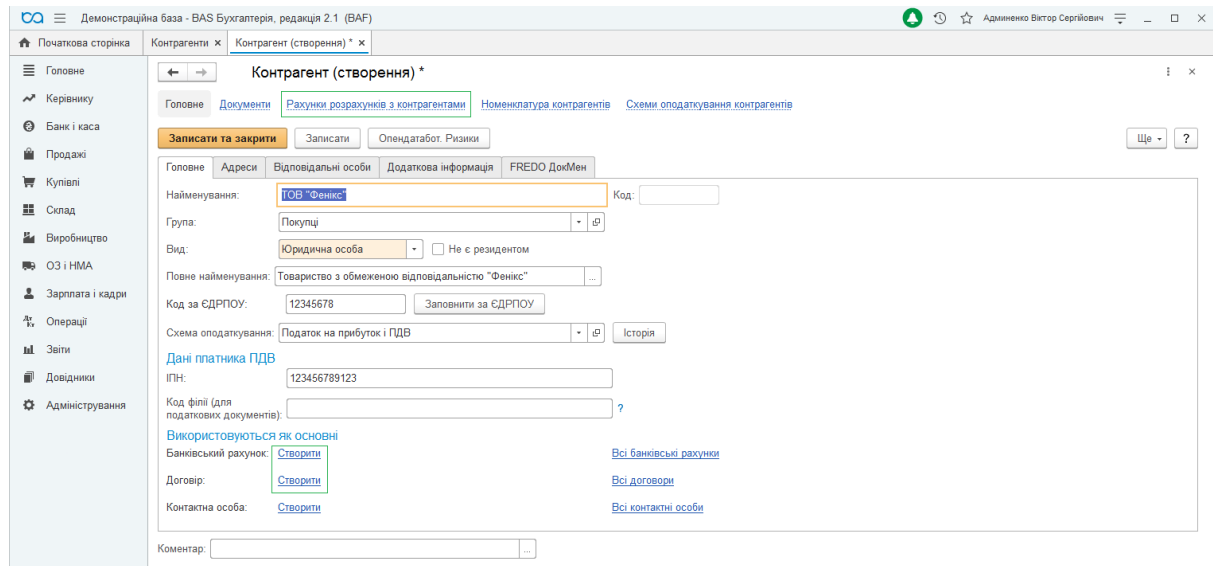

Рисунок 1 – Створення контрагента

| Ha                  | цьому | етапі | також | можна                          | створити банківські |
|---------------------|-------|-------|-------|--------------------------------|---------------------|
| рахунки контрагента |       | 3a    |       | посиланням <i>«Банківський</i> | рахунок» -          |

<sup>&</sup>lt;sup>1</sup> Джерело: https://portfel.ua/stvorennya-kontragentiv-v-bas-buhgalteriya/

1

> *«Створити»*. У картці Банківські рахунки заповнюємо необхідні реквізити:

- номер рахунку;
- валюта коштів;
- МФО банку;

• банк (можна знайти за МФО або підібрати з класифікатора);

• дата відкриття і найменування.

**Примітка**. Користувачам обробки ["Імпорт даних з системи Клієнт](https://portfel.ua/obmin-danimi-mizh-sistemami-kliyent-bank-ta-1s-pidpriyemstvo/)[банк"](https://portfel.ua/obmin-danimi-mizh-sistemami-kliyent-bank-ta-1s-pidpriyemstvo/) створювати банківські рахунки не потрібно, вони будуть додані при імпорті виписки, разом з новими контрагентами.

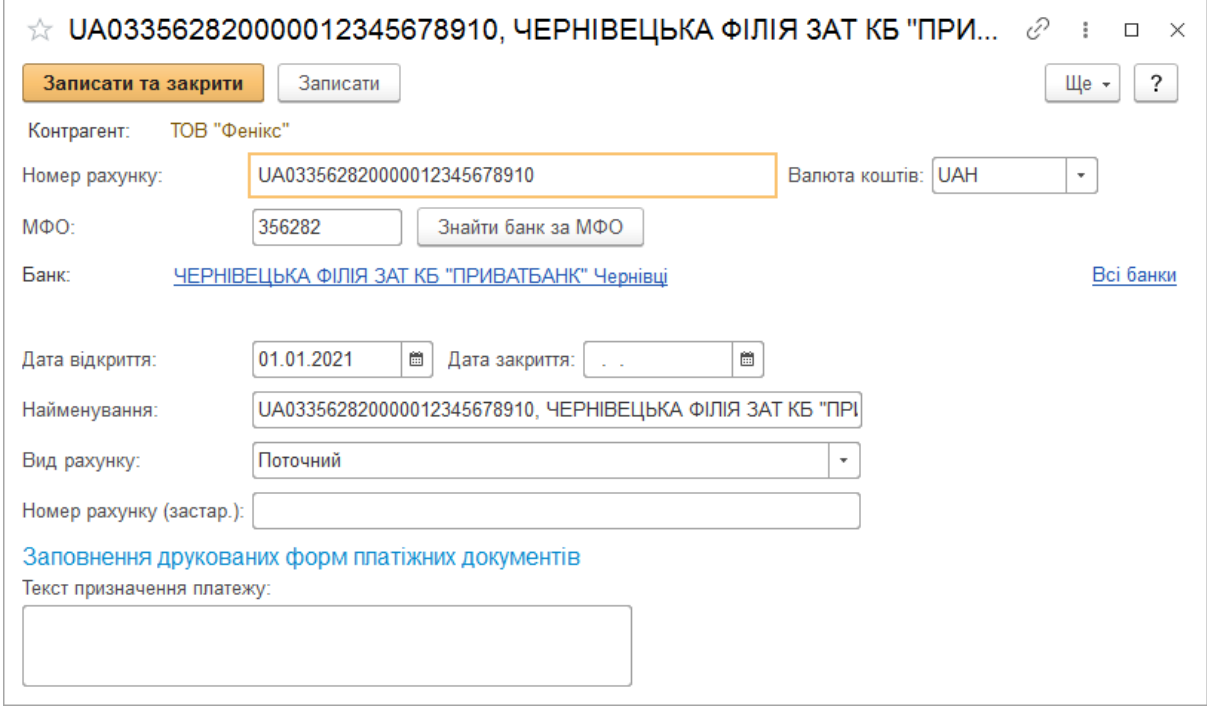

Рисунок 2 – Створення рахунка контрагента

Створити **договори** з даним контрагентом можна за посиланням *«Договір»* -> *«Створити»*. У картці договору необхідно заповнити усі реквізити, основний з яких це *«Вид договору»,* від якого залежить правильність ведення обліку з контрагентом у системі.

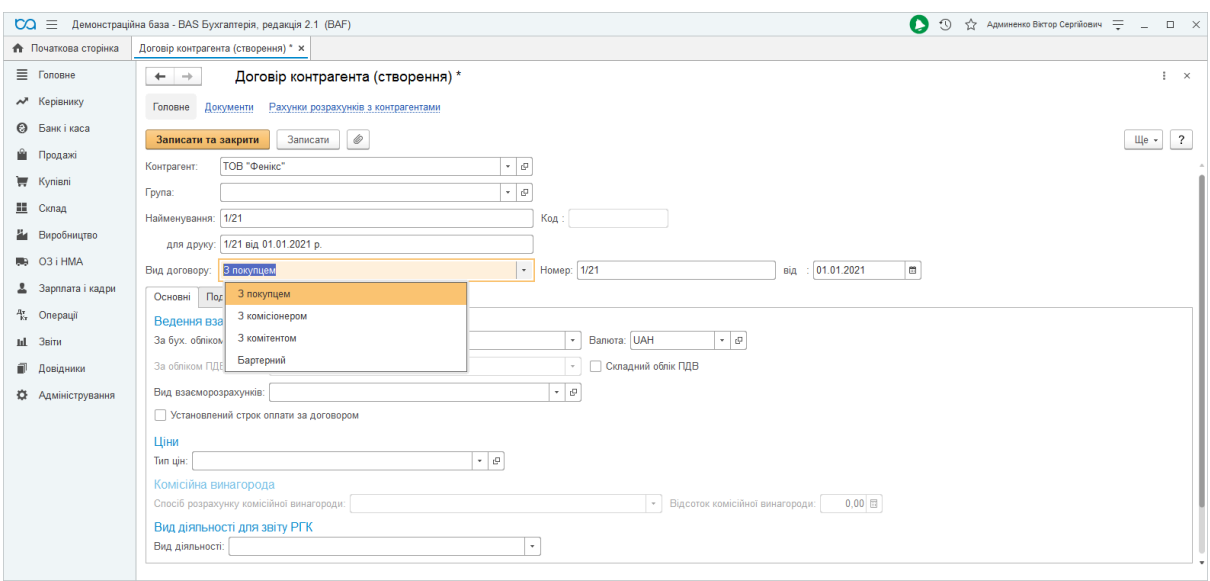

Рисунок 3 – Створення договору контрагента

**Примітка!** Банківські рахунки та договора, які визначені основними, будуть автоматично підтягуватись в документи при виборі контрагента.

4. На вкладці **«Адреси»** заповнюємо юридичну, фактичну, поштову адреси та інші контактні дані. Якщо ці адреси співпадають, встановлюємо відповідні відмітки (*фактична/поштова адреса співпадає з юридичною адресою*).

5. На вкладці **«Відповідальні особи»** вказуємо керівника, головного бухгалтера та касира за потреби.

Наприклад, щоб додати керівника контрагента, потрібно натиснути *Створити* навпроти поля *Керівник*, додати контактну особу, в полі *Період* вказати дату початку дії. У вкладці *Додаткові реквізити* можна вказати посаду керівника для її відображення в друкованих формах.

6. За потреби, перейшовши за посиланням **«Рахунки розрахунків з контрагентом»***,* можна налаштувати рахунки обліку, що будуть застосовуватися виключно при проведенні операцій з даним контрагентом. При цьому рахунки потрібно вказати в обох вкладках – *Рахунки бухгалтерського обліку* та *Рахунки ПДВ.*

7. Для збереження всіх внесених даних натискаємо *«Записати та закрити»*.

**Ситуація 2.** Формування звітів по кадрах<sup>2</sup>

Для відображення інформації про кадри та зміни, які відбулися з працівниками, в "BAS Бухгалтерія" передбачений набір звітів по кадрах. Для відкриття переліку звітів перейдіть у розділ "*Зарплата і кадри" – "Кадровий облік" – "Звіти по кадрах".* Розглянемо як сформувати і налаштувати звіти по співробітникам.

#### **Звільнені співробітники**

Даний звіт призначений для відображення переліку співробітників, які були звільнені з підприємства, та інформації про період їх перебування у трудових відносинах.

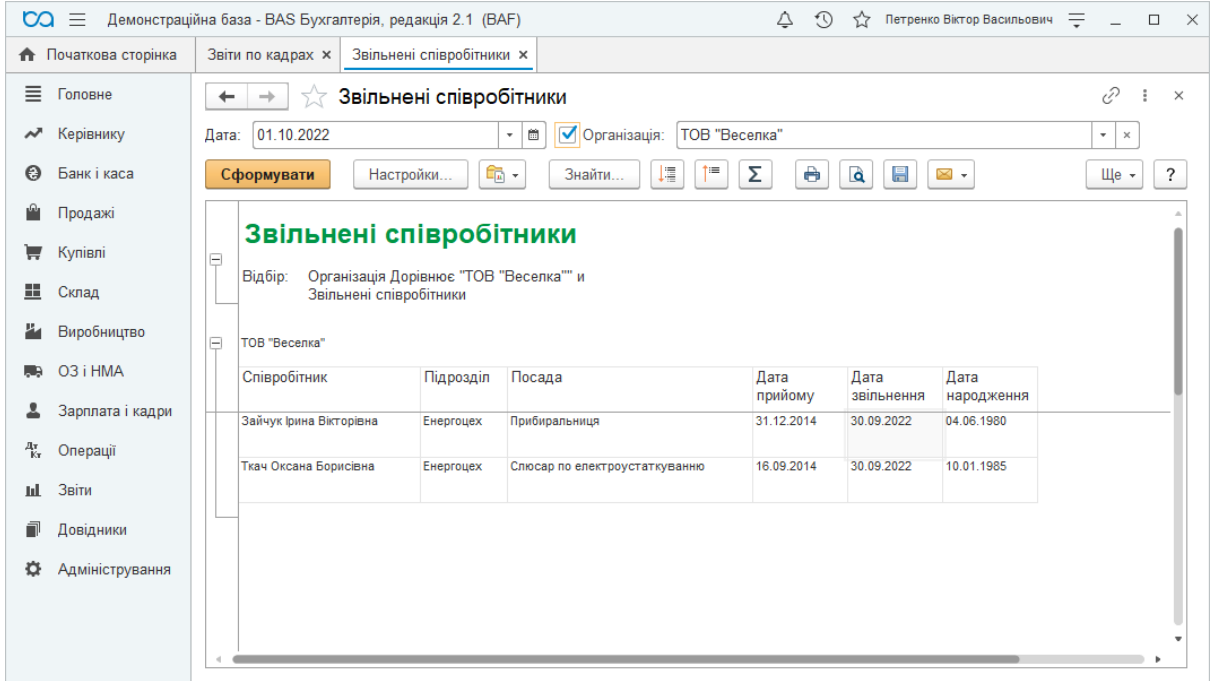

Рисунок 4 – Форма звіту Звільнені співробітники

#### **Особисті дані співробітників**

Даний звіт призначений для формування різноманітних списків співробітників з їхніми особистими даними: кодом за ДРФО, датою народження, адресою проживання, спеціальними статусами і т. д.

<sup>1</sup> <sup>2</sup> Джерело: https://portfel.ua/zviti-po-kadrah-v-bas-buhgalteriya/

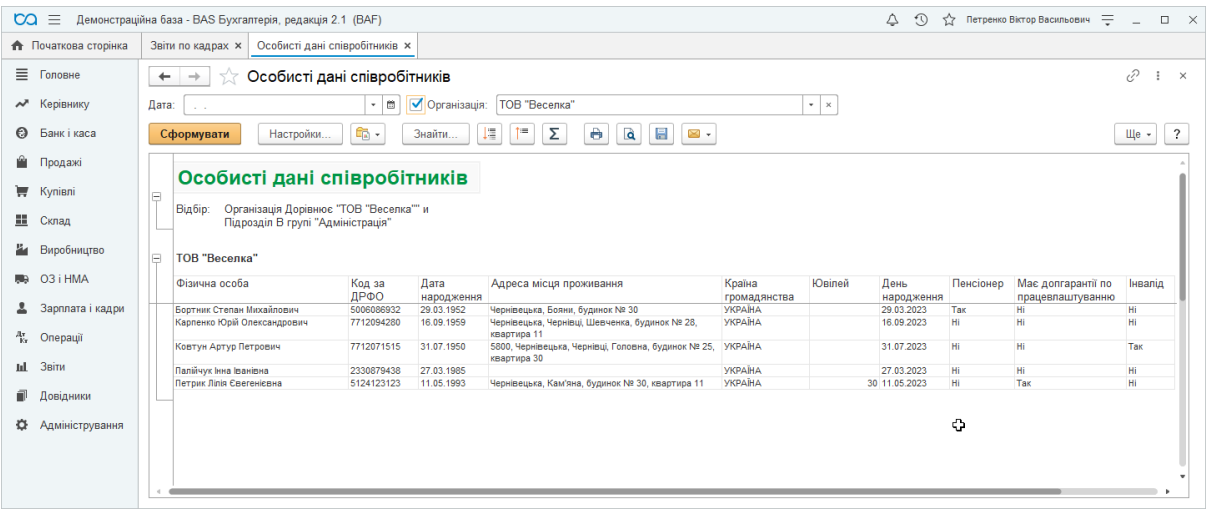

Рисунок 5 – Форма звіту Особисті дані співробітників

# **Особисті картки (П-2)**

Даний звіт призначений для формування особистих карток за формою П-2 п[о всіх співробітниках підприємства.](https://portfel.ua/wp-content/uploads/2019/08/Zviti-po-kadrah-v-BAS-Buhgalteriya-4.png)

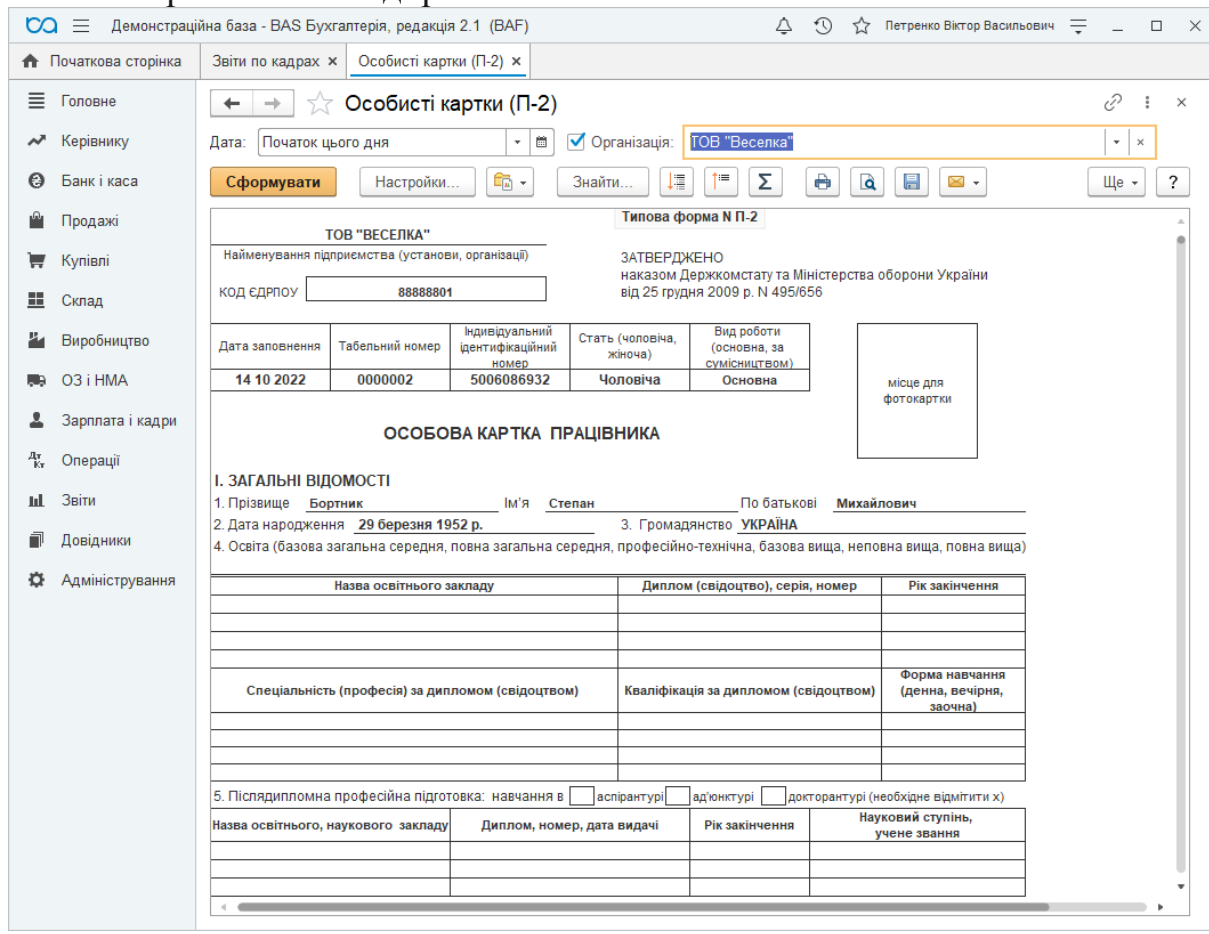

Рисунок 6 – Особисті картки

#### **Штатні працівники**

Даний звіт призначений для відображення переліку штатних співр[обітників та основної інформації про них.](https://portfel.ua/wp-content/uploads/2019/08/Zviti-po-kadrah-v-BAS-Buhgalteriya-5.png)

| <b>CQ</b>                             | $\equiv$             |              | Демонстраційна база - BAS Бухгалтерія, редакція 2.1 (BAF)                   |                    |                                 |                                    | Δ                                    | $\Omega$<br>$\gamma$ | Петренко Віктор Васильович = |      | $\times$<br>$\Box$      |
|---------------------------------------|----------------------|--------------|-----------------------------------------------------------------------------|--------------------|---------------------------------|------------------------------------|--------------------------------------|----------------------|------------------------------|------|-------------------------|
|                                       | • Початкова сторінка |              | Звіти по кадрах ×<br>Штатні працівники ×                                    |                    |                                 |                                    |                                      |                      |                              |      |                         |
| 亖                                     | Головне              | $\leftarrow$ | Штатні працівники<br>$\rightarrow$<br>5.7                                   |                    |                                 |                                    |                                      |                      |                              | e    |                         |
| ∼                                     | Керівнику            | Дата:        | 01.10.2022                                                                  | $   -$             | √ Організація:<br>ТОВ "Веселка" |                                    |                                      |                      | $\star$ $\,$ $\,\times$      |      |                         |
| റ                                     | Банк і каса          |              | Сформувати<br>Настройки                                                     | $\mathbf{r}$       | Σ<br>t=<br>Į≣<br>Знайти         | e<br>$\overline{\phantom{a}}$<br>Q | $\mathbb{N}$ .                       |                      |                              | Щe - | $\overline{\mathbf{?}}$ |
|                                       | Продажі              |              |                                                                             |                    |                                 |                                    |                                      |                      |                              |      |                         |
| ₩                                     | Купівлі              | Θ            | Штатні працівники                                                           |                    |                                 |                                    |                                      |                      |                              |      |                         |
| H.                                    | Склад                |              | Організація Дорівнює "ТОВ "Веселка"" и<br>Відбір:<br>Працюючі співробітники |                    |                                 |                                    |                                      |                      |                              |      |                         |
|                                       |                      |              |                                                                             |                    |                                 |                                    |                                      |                      |                              |      |                         |
|                                       | Виробництво          | Θ            | ТОВ "Веселка"                                                               |                    |                                 |                                    |                                      |                      |                              |      |                         |
|                                       | O <sub>3</sub> i HMA |              | Підрозділ                                                                   |                    |                                 |                                    |                                      |                      |                              |      |                         |
|                                       | Зарплата і кадри     |              | Співробітник                                                                | Табельний<br>номер | Посада                          | Тарифна<br>ставка                  | Дата<br>прийому                      | Дата<br>звільнення   | Телефон робочий              |      |                         |
|                                       |                      | $\equiv$     | Адміністрація                                                               |                    |                                 |                                    |                                      |                      |                              |      |                         |
|                                       | Операції             |              | Боотник Степан Михайлович                                                   | 0000002            | Головний бухгалтер              |                                    | 4 500 09:01.2014                     |                      | (0372) 581125                |      |                         |
|                                       |                      |              | Карпенко Юрій Олександрович                                                 | 00001              | Бухгалтер                       |                                    | 13 500 01.10.2022                    |                      |                              |      |                         |
|                                       |                      |              | Ковтун Артур Петрович                                                       | 0000003            | Бухгалтер                       |                                    | 3 500 09:01.2014                     |                      |                              |      |                         |
|                                       | Звіти                |              | Палійчук Інна Іванівна                                                      | 0000005            | Прибиральниця                   |                                    | 650 10.01.2014                       |                      |                              |      |                         |
|                                       |                      |              | Петрик Лілія Євегенієвна                                                    | 0000001            | Генеральний директор            |                                    | 5 000 10.12.2014                     |                      |                              |      |                         |
|                                       | Довідники            | Ē            | EHeprouex                                                                   |                    |                                 |                                    |                                      |                      |                              |      |                         |
|                                       |                      |              | Колосок Віола Борисівна                                                     | 0000077            | Начальник цеху                  |                                    | 3 200 10.12.2014                     |                      | (0372) 578516                |      |                         |
|                                       | Адміністрування      |              | Петренко Миколай Віталійович                                                | 0000078            | Слюсар по електроустаткуванню   |                                    | 1 400 15.11.2014                     |                      |                              |      |                         |
|                                       |                      |              | Прасюк Володимир Олексійович                                                | 0000080            | Слюсар по електроустаткуванню   |                                    | 1 350 28.11.2014                     |                      |                              |      |                         |
|                                       |                      | Ξ            | Цех 1 (ділянка комплектуючих)                                               |                    |                                 |                                    |                                      |                      |                              |      |                         |
|                                       |                      |              | Заєць Володимир Георгійович                                                 | 0000065            | Начальник цеху                  |                                    | 3 200 11.11.2014                     |                      |                              |      |                         |
|                                       |                      |              | Максимчук Юрій Олегович                                                     | 0000068            | Слюсар-збиральник               |                                    | 2 000 10:05:2014                     |                      |                              |      |                         |
| $\frac{A\tau}{K\tau}$<br>ыL<br>司<br>o |                      |              | Павленко Генадій Володимирович<br>Швець Андрій Сергійович                   | 0000067<br>0000066 | Слюсар-збиральник               |                                    | 2 000 10.11.2014<br>3 500 20.12.2014 |                      |                              |      |                         |

Рисунок 7 – Форма Звіту Штатні працівники

**Примітка**. В "BAS Бухгалтерія" не передбачений документ штатний розпис.

#### **Налаштування звітів по кадрах в BAS Бухгалтерія**

Зазначені вище звіти можна налаштувати для відображення потрібних даних. В налаштуванні звітів можна як додати нові поля, так і зробити відбір по підрозділу чи співробітникам.

Щоб відкрити налаштування, у вікні звіту натисніть кнопку *"Настройки"*. Вікно налаштувань має 2 види – "*Простий"* і "*Розширений"*. Настройки простого виду дозволяють зробити відбір по підрозділу, або вказати перелік посад чи співробітників, по яким потрібно сформувати звіт.

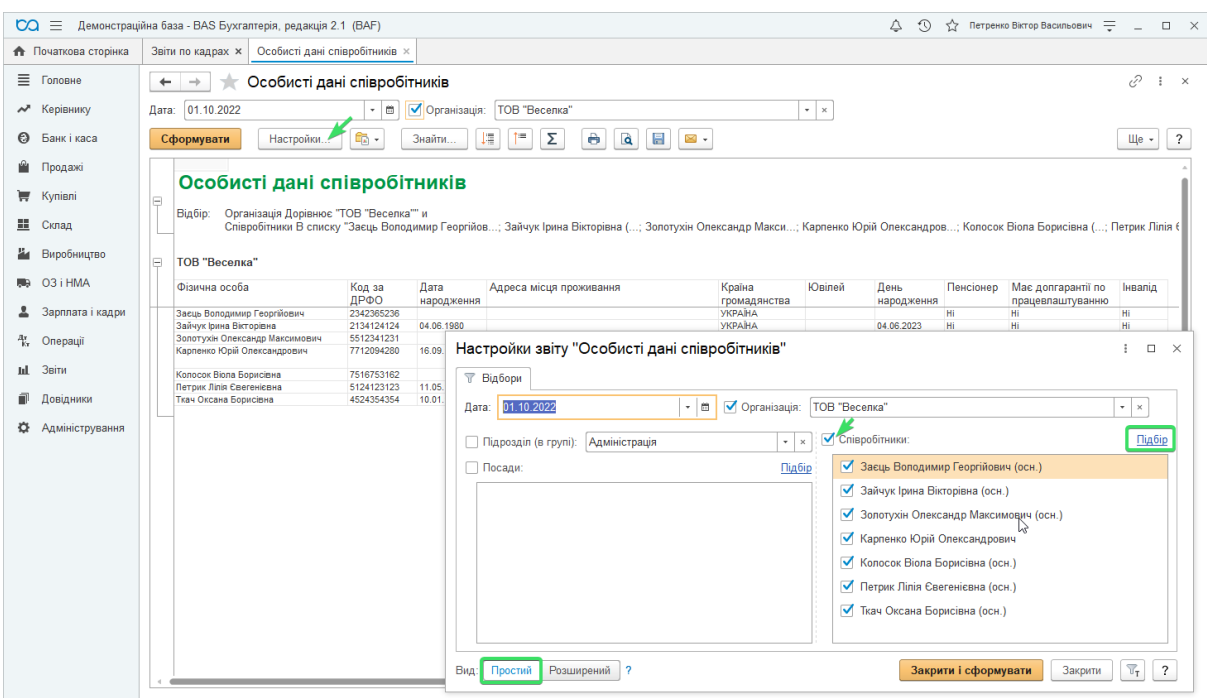

Рисунок 8 – Особисті дані співробітника

Розширений вид настройки звіту дозволяє виконати значно більше налаштувань звіту. Наприклад, на мал. нижче показано, як у вкладці *"Поля і сортування*" додати поле табельний номер та відсортувати звіт по даному полю[. Також колонки звіту можна переміщати за допомогою синіх стрілок](https://portfel.ua/wp-content/uploads/2019/08/Zviti-po-kadrah-v-BAS-Buhgalteriya-7.png)

| တ<br>$\equiv$               |                  | Демонстраційна база - BAS Бухгалтерія, редакція 2.1 (BAF)                                                                                                    | $\circledcirc$<br>☆ Петренко Віктор Васильович = _ □ ×<br>Δ               |
|-----------------------------|------------------|----------------------------------------------------------------------------------------------------|---------------------------------------------------------------------------|
| <b>А</b> Початкова сторінка |                  | Звіти по кадрах × Особисті дані співробітників ×                                                                                                    |                                                                           |
| ■ Головне                   |                  | Особисті дані співробітників<br>$\leftarrow$<br>$\rightarrow$<br>٦k                                                                                                    | €<br>$\ddot{\ddot{\text{}}}$<br>$\times$                                  |
| № Керівнику                 |                  | 01.10.2022<br>√ Організація:<br>l to<br>ТОВ "Веселка"<br>Дата:                                                                                                    | $ \times$                                                                 |
| Банк і каса<br>Θ            |                  | $\hat{\mathbf{e}}$<br>Σ<br>$\mathbf{a}$<br>Е<br>昌<br>66<br>壃<br>Сформувати<br>Настройки<br>Знайти<br>$\mathbb{N}$ +                                                                                                    | $\overline{\cdot}$<br>Щe -                                                |
| Продажі                     |                  |                                                                                                    |                                                                           |
| Kynisni                     |                  | Особисті дані співробітників<br>Ε<br>Настройки звіту "Особисті дані співробітників"                                                                                                    | $\Box$ $\times$<br>÷                                                      |
| ш.<br>Склад                 |                  | Організація Дорівнює "ТОВ "Веселка"" и<br>Відбір:<br>Співробітники В списку "Заєць Володимир<br>▽ Відбори<br>圓 Поля і сортування<br>● Оформлення                                                                                                | ™ Структура                                                               |
|                             | Виробництво      | Θ<br>ТОВ "Веселка"<br>F<br>币<br>€<br>$\ddot{\phantom{0}}$<br>• Додати<br>$\bullet$                                                                                                    | 70<br>• Додати<br>$\bullet$<br>٠<br>٠<br>Щe +                             |
| O3 i HMA                    |                  | Фізична особа<br>Табельний<br>Koz<br>⊜ <mark>⊟</mark> Поля<br>ДP<br>номер                                                                                                    | ⊕ <b>IT</b> Сортування                                                    |
|                             | Зарплата і кадри | 0000001<br>Петрик Лілія Євегенієвна<br>$512-$<br>✓<br>Табельний немер<br>$\equiv$<br>551.<br>0000060<br>Золотухін Олександр Максимович                                                                                                    | Табельний номер<br>За зростанням                                          |
| 4т.<br>Операції             |                  | 0000065<br>Засць Володимир Георгійович<br>2342<br>ᢦ<br>Фізична особа<br>$\overline{\phantom{0}}$<br>0000077<br>Колосок Віола Борисівна<br>7516                                                                                                  | Фізична особа. Ім'я<br>За зростанням<br>ф                                 |
| ыі. Звіти                   |                  | Ткач Оксана Борисівна<br>452<br>0000079<br>$\blacktriangledown$<br>Код за ДРФО<br>$\overline{\phantom{a}}$<br>$213 -$<br>0000082<br>Зайчук Ірина Вікторівна<br>Карпенко Юрій Олександрович<br>7712<br>00001<br>✓<br>Дата народження<br>$\equiv$ | Вибір пола звіту<br>$\ddot{z}$<br>$\Box$<br>$\times$<br>$\blacklozenge$   |
| Довідники                   |                  | ✓<br>Адреса місця проживання<br>$\overline{\phantom{a}}$                                                                                                    | Обрати                                                                    |
|                             | Адміністрування  | ✓<br>Країна громадянства<br>-                                                                                                    | - Статти закону                                                           |
|                             |                  | ⊽<br>Ювілей<br>$\overline{\phantom{a}}$                                                                                                    | Стаття 3пП                                                                |
|                             |                  | • День народження                                                                                                    | Табельний номер<br>$\equiv$<br>Табельний номер (з префіксами)<br>$\equiv$ |
|                             |                  | Розширений ?<br>Простий<br>Вид:                                                                                                    | - Тарифна ставка                                                          |
|                             |                  |                                                                                                    | Системні поля<br>$0$ $\blacksquare$                                       |
|                             |                  |                                                                                                    | $+ -$<br>Параметри                                                        |
|                             |                  |                                                                                                    | Користувацькі поля<br>$\circ$ and                                         |
|                             |                  |                                                                                                    |                                                                           |
|                             |                  |                                                                                                    |                                                                           |

Рисунок 9 – Розширений вид даних співробітника

У вкладці *"Оформленння"* можна оформити колонки звіту – колір фону, тексту, розмір і т.ін.

При закритті звіту програма запропонує зберегти налаштування.Натисніть *"Так"*, та напишіть довільне *"Найменування"* вашого звіту. Після цього збережений звіт з'явиться в переліку звітів в розділі меню "*Звіти по кадрах"*.

**Ситуація 3.** Відображення заробітної плати у бухгалтерському обліку<sup>3</sup>

Формування відображення зарплати в бухгалтерському обліку в BAS Бухгалтерія реалізовано двома способами:

- 1. При проведенні документу "**Нарахування зарплати**" проводки не можуть бути змінені або переглянуті в самому документі.
- 2. Окремим документом "**Відображення зарплати в бухгалтерському обліку**" в кінці місяця – в такому випадку результати розподілу сум по проводках можуть бути відкориговані в табличній частині документу.

#### **Як налаштувати відображення зарплати в BAS Бухгалтерія**

Порядок формування проводок задається в настройках обліку заробітної плати. Для того, щоб проводки формувались окремим документом, відкрийте меню "**Зарплата і кадри – Довідники та настройки – Настройка обліку зарплати"***.* Оберіть вкладку "*Відображення в обліку"* та проставте галочку *"Проводки з відображення в бухгалтерському обліку формуються наприкінці періоду"* і вкажіть місяць [початку дії даного налаштування.](https://portfel.ua/wp-content/uploads/2018/12/Vidobrazhennya-ZP-v-BAS-Buhgalteriya1.png)

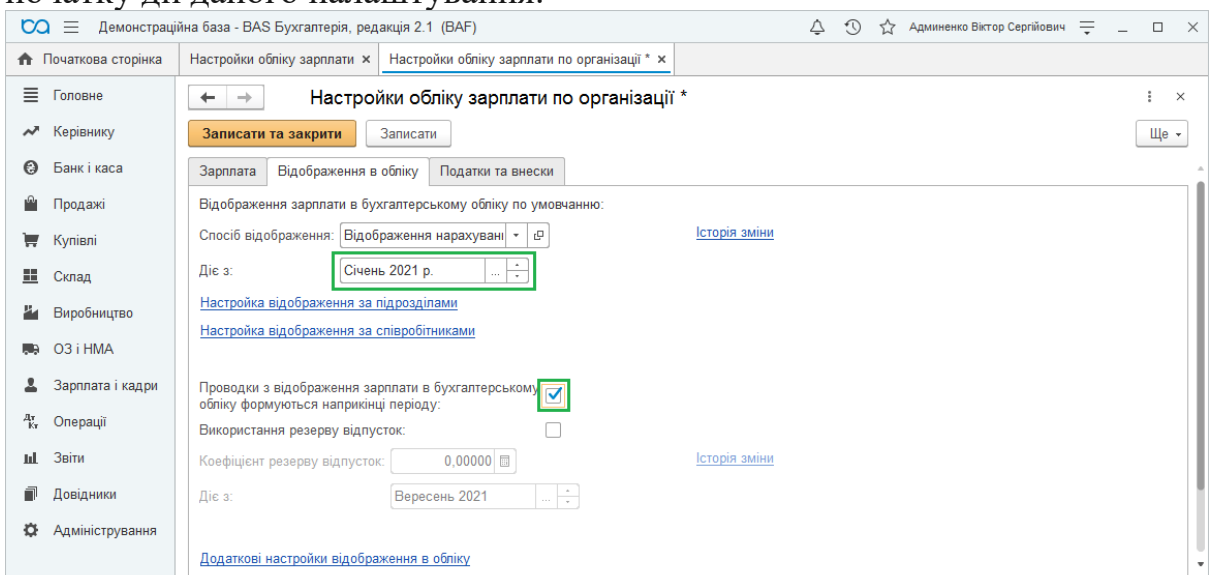

Рисунок 10 – Налаштування обліку заробітної плати

<sup>1</sup> <sup>3</sup> Джерело: https://portfel.ua/vidobrazhennya-zarplati-v-reglamentovanomu-obliku-v-bas-buhgalteriya/

Правило проведення будь-якого нарахування або утримання в бухгалтерському обліку задається спеціальним шаблоном – способом відображення. Ці шаблони зберігаються в довіднику "**Способи відображення зарплати в регламентованому обліку**", в розділі меню "*Зарплата і кадри – Довідники та настройки"*.

Ви можете змінювати та створювати власні способи відображення: для цього натисніть *Створити,* вкажіть довільне *Найменування, Рахунки Дт та Кт* та аналітику по рахунку витрат.

Також вкажіть порядок відображення ЄСВ ФОП з цих нарахувань:

- o тим же способом, що і нарахування;
- o як основне нарахування співробітника; o [особливим способом \(вказується, яким саме\).](https://portfel.ua/wp-content/uploads/2018/12/Vidobrazhennya-ZP-v-BAS-Buhgalteriya2.png) • Початкова сторінка | Настройки обліку зарплати х | Способи відображення зарплати в регламентованому обліку ж  $\equiv$  Головне  $\leftarrow$   $\rightarrow$  Способи відображення зарплати в регламентованому обліку  $\sqrt{c^2 + x^2}$  $\boxed{\text{Touys (Ctrl+F)}}$   $\boxed{\text{A}}$   $\boxed{\text{Q}}$   $\boxed{\text{U}}$   $\boxed{\text{H}}$   $\boxed{\text{C}}$ \* Керівнику Створити Створити групу **6** Банкі каса Hağmanypanus 4 Рахунок Субконто Рахунок Субконто Под призн. витрат (до 01.01.20... Стратегія відображення.. **Ш** Продажі Способи відображення зарплати в регламентованому обліку (створ... : □ ×  $\equiv$  Kynieni **Записати та закрити** Записати ▶ В За замовчуванням  $\mathbb{H}$  Cknan Найменування: Зарплата (Адміністрація) **Sa** Bunofinanten  $\overline{\bullet}$ Група: **MALICA AM**  $\triangleright$   $\blacksquare$  Не використовуються Бухгалтерський облік  $92$   $\cdot$   $\sigma$  Paxyhok KT Рахунок ЛТ 661  $\overline{\cdot}$   $\overline{e}$  $\mathbf{\mathbf{L}}$  Зарплата і калри ретивности (становите и працівники організацій: Підрозділи:  $\vert \cdot \vert$  0 <sup>4x</sup> Onepauli  $\mathbf{E}$  Coverfing Статті витрат: Оклади й тарифи (АЗ) | ▼ | ⊕ ыі Звіти П Ловілники Полатуорий облік Ф. Адміністрування - Відпускні (АЗ)  $92$ Под. призн. витрат (до 01.01.2015):  $\begin{array}{c|c|c|c|c} \hline \multicolumn{3}{c|}{\textbf{\emph{c}}}&\multicolumn{3}{c|}{\textbf{\emph{c}}}&\multicolumn{3}{c|}{\textbf{\emph{c}}}&\multicolumn{3}{c|}{\textbf{\emph{c}}}&\multicolumn{3}{c|}{\textbf{\emph{c}}}&\multicolumn{3}{c|}{\textbf{\emph{c}}}&\multicolumn{3}{c|}{\textbf{\emph{c}}}&\multicolumn{3}{c|}{\textbf{\emph{c}}}&\multicolumn{3}{c|}{\textbf{\emph{c}}}&\multicolumn{3}{c|}{\textbf{\emph{c}}}&\mult$ Под. призн. (ПДВ):  $\overline{\mathbf{e}}$  $=$  3apnnara (A3) Додатково додатково<br><mark>Відо</mark>браження ЄСВ ФОП: • Відображається тим самим способом ——<br>^ Відображається як основне нарахування співробітника  $=$  3apnnara (OF13)  $91$ О Особливий спосіб відображення  $\overline{\mathbf{e}}$  $\boxed{\mathbf{x} \mathbf{a} \mathbf{v} \mathbf{x}}$

Рисунок 11 – Способи відображення заробітної плати в обліку

Після створення необхідних С*пособів відображення*, поверніться у вікно **"Настройки обліку зарплати по організації"***,* в якому можна налаштувати формування проводок наступними способами:

- **для всіх співробітників організації** для цього в полі "*Спосіб відображення"* оберіть потрібний зі списку*;*
- **за підрозділами** у вкладці *"Відображення в обліку"* перейдіть за посиланням "*Настройка відображення за підрозділами"*, натисніть *Створити*, вкажіть *Підрозділ* та відповідний *Спосіб відображення:*
- **по кожному співробітнику** у вкладці "*Відображення в обліку"* перейдіть за посиланням "*Настройка відображення за*

*співробітниками",* натисніть *Створити*, вкажіть *Співробітника* та відповідний *Спосіб відображення:*

В цьому ж вікні **"Настройки обліку зарплати"** перейдіть у вкладку *"Податки та внески"*, натисніть на посилання *"Додаткові настройки внесків"* та перейдіть на вкладку *"Статті витрат внесків"*. Тут необхідно вказати статті витрат для внесків ЄСВ ФОП по задіяних рахунках витрат.

| <b>CO</b><br>$\equiv$       | Демонстраційна база - BAS Бухгалтерія, редакція 2.1 (ВАF)                                                |                                         | $\odot$<br>△<br>12 Админенко Віктор Сергійович =<br>$\Box$<br>$\mathsf{X}$<br>$\sim$ |
|-----------------------------|----------------------------------------------------------------------------------------------------|-----------------------------------------|--------------------------------------------------------------------------------------|
| <b>А</b> Початкова сторінка | Настройки обліку зарплати х   Настройки обліку зарплати по організації х                                 | Додаткові настройки страхових внесків × |                                                                                      |
| Ξ.<br>Головне               | Додаткові настройки страхових внесків<br>$\leftarrow$ $\rightarrow$                                      |                                         | $\ddot{\phantom{a}}$<br>$\boldsymbol{\times}$                                        |
| Керівнику<br>$\lambda$      |                                                                                                    |                                         |                                                                                      |
| Банк і каса<br>$\odot$      | Категорії застрахованих осіб<br>Параметри категорій<br>Шкала ставок внесків                              | Гранична величина бази внесків          | Відображення внесків у бух. обліку<br>Статті витрат внесків                          |
| • Продажі                   | a<br>Знайти<br>Відмінити пошук<br>Створити                                                               |                                         | Ще -                                                                                 |
| Kynisni                     | Податок<br>Період                                                                                        | Рахунок витрат                          | Стаття витрат                                                                        |
| ш.<br>Склад                 | $\overline{\mathbf{r}}$<br>$\hat{\mathbb{X}}$ Статті витрат за внеск $\mathscr{O}$<br>$\Box$<br>$\times$ | 232                                     | $ECB$ ( $\Pi$ 3)                                                                     |
| Виробництво<br>a.           | $\overline{\mathbf{A}}$                                                                                  | 235                                     | Поточний ремонт устаткування                                                         |
| O3 i HMA<br>U.              | $\overline{\mathcal{E}}$<br>Ще $+$<br>Записати<br>Записати та закрити<br>$\overline{\infty}$             | 93                                      | CCB (C6)                                                                             |
|                             | e<br>01.01.2021<br>Період:<br>$\overline{a}$                                                             | 91                                      | €CB (OΠ3)                                                                            |
| Зарплата і кадри            | öc.<br>$ \sigma$<br><b>ССВ ФОП</b> (працівники)<br>Податок:                                              | 231                                     | $ECB$ ( $\Pi$ 3)                                                                     |
| 型.<br>Операції              | $\sim$<br>$\cdot$ 0<br>Рахунок витрат: 92                                                                | 232                                     | $CCB$ ( $\Pi$ 3)                                                                     |
| Звіти<br>ыL.                | $\overline{a}$<br>ي   ۰<br><b>ЕСВ</b> (Адміністрація)<br>Стаття витрат:                                  | 235                                     | Поточний ремонт устаткування                                                         |
| f<br>Довідники              | $\infty$                                                                                                 | 93                                      | CCB (C6)                                                                             |
|                             | ЄСВ ФОП (працівники)<br>□ 01.01.2021                                                                     | 92                                      | <b>ЄСВ</b> (Адміністрація)                                                           |
| Адміністрування<br>o        | ЄСВ ФОП (лікарняні)<br>□□ 01.01.2021                                                                     | 92                                      | <b>ЄСВ</b> (Адміністрація)                                                           |
|                             |                                                                                                    |                                         | <b>エ ム</b> マ 王                                                                       |
|                             |                                                                                                    |                                         |                                                                                      |

Рисунок 12 – Додаткові настройки страхових внесків

Після цих налаштувань можна проводити документ **"Нарахування зарплати"**, при виборі першого варіанту відображення та створити окремий документ, якщо Ви обрали другий варіант.

У цьому випадку відкрийте меню "*Зарплата і кадри –* **Відображення зарплати в бухгалтерському обліку**" та натисніть *Створити*. Оберіть місяць, в якому повністю нарахована заробітна плата та натисніть *Заповнити*.

Документ сформує всі необхідні проводки та аналітику по витратних рахунках, при цьому Ви можете безпосередньо в документі відкоригувати необхідні поля при виявленні помилки.

**Ситуація 4.** Облік пдв та створення податкових накладних в BAS бухгалтерія<sup>4</sup>

#### **Стартові налаштування ПДВ**

1

Облік ПДВ в програмі ведеться в розрізі:

- ставок ПДВ 20%, 7%, 0%, без ПДВ (звільнені від ПДВ, ст. 197 ПКУ), не ПДВ (ст. 196 ПКУ);
- організацій платників ПДВ, що вказується в обліковій політиці кожної організації.

Для того, щоб вказати схему оподаткування організації в "BAS Бухгалтерія", перейдіть в розділ *«Головне» – «Облікова політика»* та виберіть потрібну організацію. В полі *«Схема* 

<sup>4</sup> Джерело: https://portfel.ua/formuvannya-podatkovih-nakladnih-v-bas-buhgalteriya/

*оподаткування»* оберіть *«Податок на прибуток і ПДВ»* або *«Єдиний податок і ПДВ».*

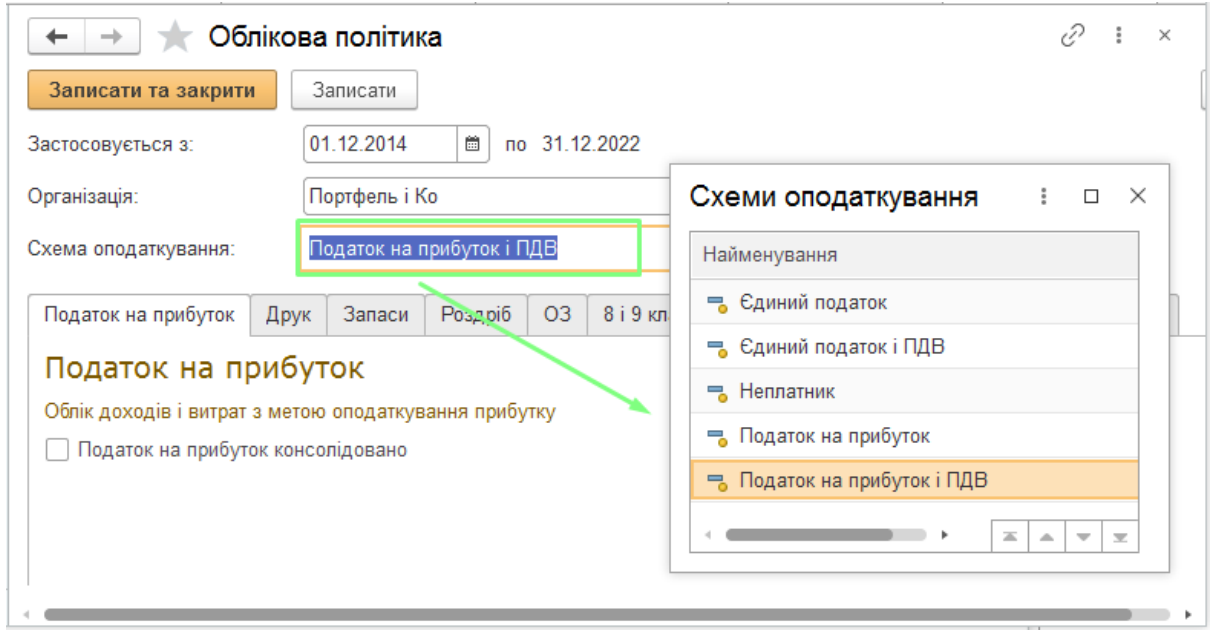

Рисунок 13 – Формування політики щодо ПДВ

#### **Потрібно провести також наступні налаштування для обліку ПДВ власної організації:**

- вказати ІПН організації в розділі *«Головне» – «Організації» – «Картка організації»*, закладці *«Коди» – «Дані платника ПДВ»* в рядку *ІПН*;
- обрати налаштування нумерації ПН та РК в *«Картка організації»* за гіперпосиланням *«Настройка нумерації податкових документів»;*
- налаштувати друк ПН та РК в *«Картка організації»* за гіперпосиланням *«Настройка друку податкових документів»;*
- вибрати автора податкових документів в розділі *«Головне» – «Персональні настройки»* в полі *«Хто звичайно виписує податкові накладні»;*
- вказати номенклатуру для автоматичного заповнення ПН в розділі *«Головне» – «Персональні настройки» – «Номенклатура для заповнення податкових накладних».*

Також для відповідних контрагентів-платників ПДВ потрібно вказати *«Схему оподаткування» та «ІПН»* в картці контрагента.

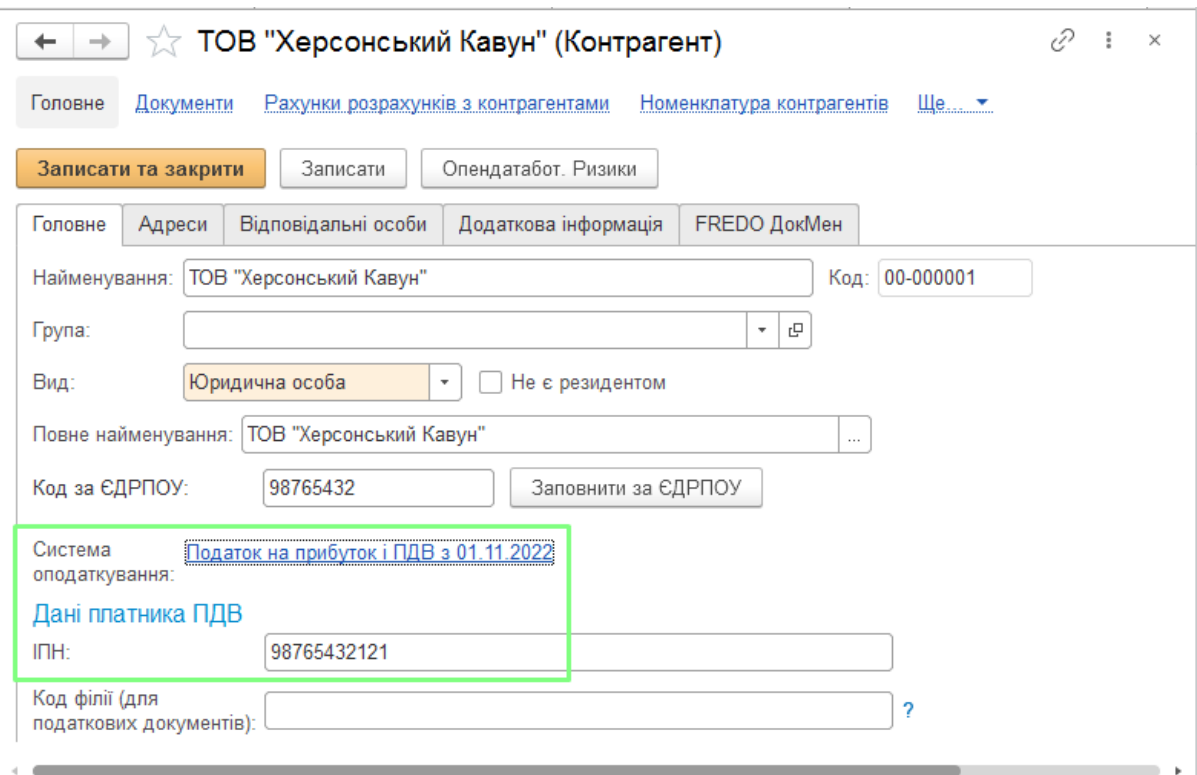

Рисунок 14 – Вибір системи оподаткування

#### **Також потрібно вказати параметри договору контрагента:**

- На закладці *«Основні»* встановити або зняти відмітку *«Складний облік»*. Оскільки в статті ми розглянемо простий облік ПДВ, відмітку потрібно зняти. Простий облік розраховує момент появи бази оподаткування та реєструє податковий кредит чи зобов'язання з ПДВ під час проведення документу.
- Момент розрахунку ПДВ визначається згідно налаштувань на закладці договору контрагента *«Податковий облік» – «Схема податкового обліку»:* за першою подією, по відвантаженню та ін. Якщо обрати «*По відвантаженню»,* то ПДВ буде формуватися по документах реалізації, при виборі *«За першою подією» –* система буде розраховувати, який саме документ формує базу ПДВ: оплата чи реалізація.

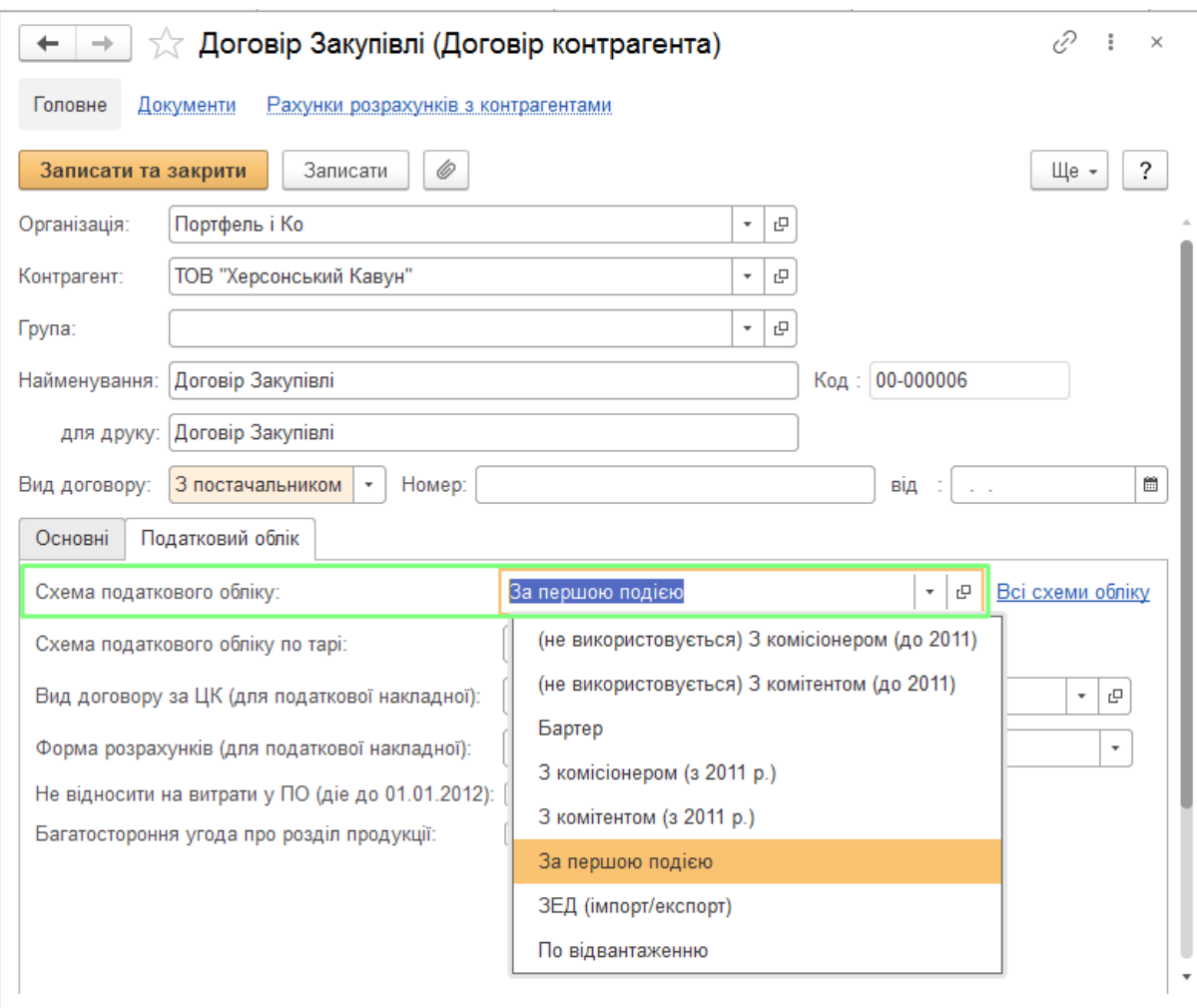

Рисунок 15 – Вибір схеми оподаткування

Для кожної номенклатури потрібно визначити свою ставку ПДВ, яка буде автоматично заповнюватися в документі реалізації. Також варто вказати для номенклатури код УКТ ЗЕД чи ДККП, обравши ці коди з відповідного довідника.

#### **2. Визначення ПДВ та формування податкових накладних**

В «BAS Бухгалтерія» передбачені наступні регістри для визначення моменту та суми ПДВ:

1. Для податкового кредиту:

- 1. Регістр накопичення «Придбання податковий облік».
- 2. Регістр накопичення «Очікуваний і підтверджений ПДВ придбань».
- 3. Регістр бухгалтерії «Журнал проводок (бухгалтерський та податковий облік)».
- 2. Для податкового зобов'язання:
	- 1. Регістр накопичення «Продажі податковий облік».
	- 2. Регістр накопичення «Очікуваний і підтверджений ПДВ продажів».

3. Регістр бухгалтерії «Журнал проводок (бухгалтерський та податковий облік)».

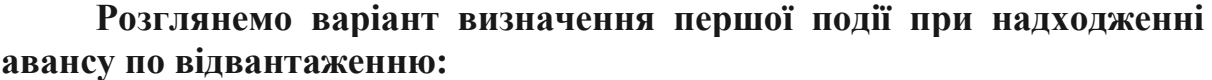

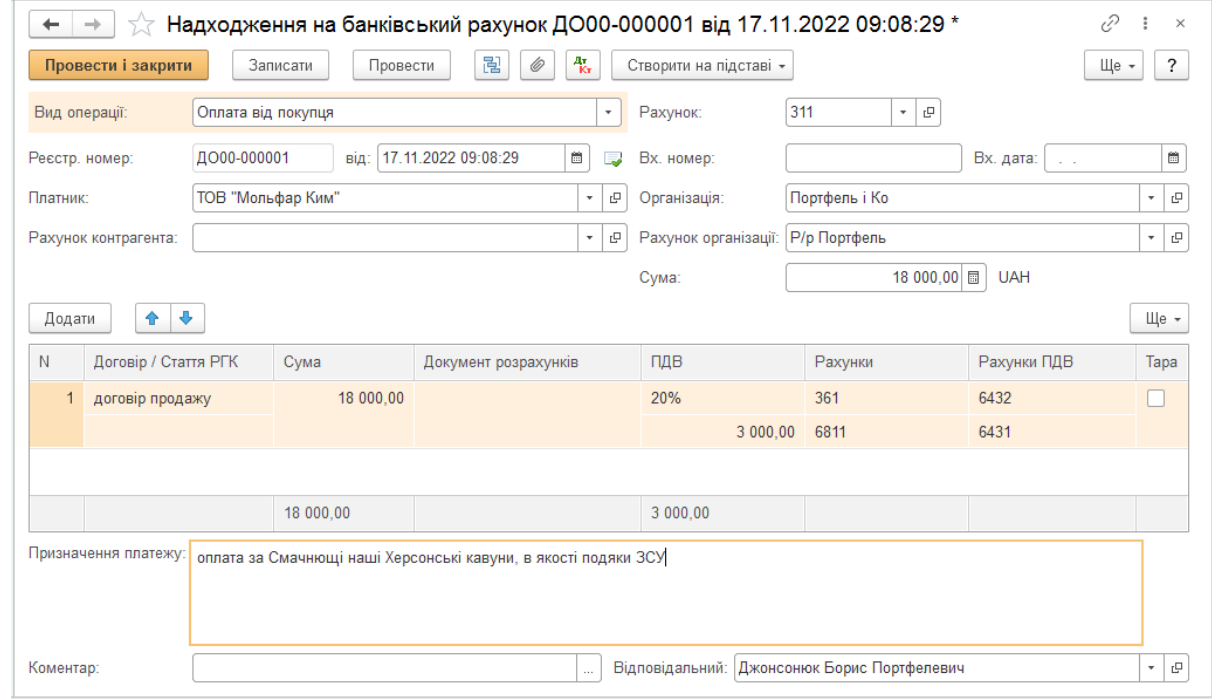

Рисунок 16 – Визначення першої події для формування ПДВ

Оскільки по цьому контрагенту по всіх регістрах не було жодних рухів, програма визначає попередню оплату з сумою ПДВ *3000 грн* та формує першу подію податкових зобов'язань по відповідних рахунках: *Дт. 6431 (Податкові зобов'язання)* – *Кт. 6432 (Податкові зобов'язання непідтверджені).* Як наслідок, реєструються непідтверджені податкові зобов'язання по авансу.

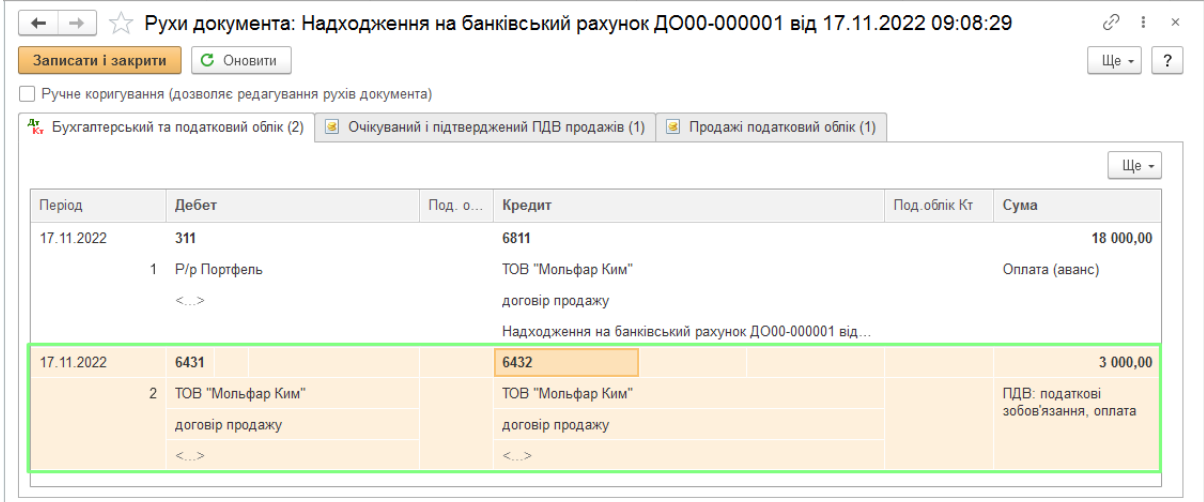

Рисунок 17 – Кореспонденція рахунків з ПДВ

Щоб виписати податкову накладну по авансу, потрібно запустити [обробку](https://portfel.ua/formuvannya-podatkovih-nakladnih-v-bas-buhgalterija/) формування ПН, або в документі платіжного доручення натиснути *«Створити на підставі» – «Податкова накладна».*

*С*творений документ ПН при проведенні формує наступні проводки: *Дт 6432 «Податкові зобов'язання непідтверджені» – Кт 6412 «Розрахунки з ПДВ»*, які фіксують підтвердження податкових зобов'язань за попередньою оплатою.

| $\leftarrow$<br>$\rightarrow$ | $\frac{1}{\sqrt{2}}$ Рухи документа: Податкова накладна ДО00-000000000001 від 17.11.2022 09:08:29 |              |                                                      |   |                                |                | ₽<br>$\times$                       |
|-------------------------------|---------------------------------------------------------------------------------------------------|--------------|------------------------------------------------------|---|--------------------------------|----------------|-------------------------------------|
| Записати і закрити            | С Оновити                                                                                         |              |                                                      |   |                                |                | ?<br>Щe -                           |
|                               | Ручне коригування (дозволяє редагування рухів документа)                                          |              |                                                      |   |                                |                |                                     |
|                               | <sup>ду</sup> Бухгалтерський та податковий облік (1)                                              |              | <b>•</b> Очікуваний і підтверджений ПДВ продажів (1) | B | ПДВ податкові зобов'язання (1) |                |                                     |
|                               |                                                                                                   |              |                                                      |   |                                |                | Ще -                                |
| Період                        | Дебет                                                                                             | $\Box$ од. о | Кредит                                               |   |                                | Под.облік Кт   | Сума                                |
| 17.11.2022                    | 6432                                                                                              |              | 6412                                                 |   |                                |                | 3 000,00                            |
|                               | ТОВ "Мольфар Ким"                                                                                 |              |                                                      |   |                                | ПДВ: податкове |                                     |
|                               | договір продажу                                                                                   |              |                                                      |   |                                |                | зобов'язання:<br>податкова накладна |
|                               | $\langle \ldots \rangle$                                                                          |              |                                                      |   |                                |                |                                     |
|                               |                                                                                                   |              |                                                      |   |                                |                |                                     |
|                               |                                                                                                   |              |                                                      |   |                                |                |                                     |

Рисунок 18 – Рух документа Податкова накладна

Податкова накладна також фіксує факт підтвердження ПДВ у регістрі *«Очікуваний і підтверджений ПДВ продажів».*

| $\gamma$ $\!\!\!\!\times$ Рухи документа: Податкова накладна ДО00-000000000001 від 17.11.2022 09:08:29<br>←<br>$\times$<br>$\rightarrow$ |          |                                                                      |                                                          |                                                      |        |              |                                |          |                   |      |  |
|----------------------------------------------------------------------------------------------------|----------|----------------------------------------------------------------------|----------------------------------------------------------|------------------------------------------------------|--------|--------------|--------------------------------|----------|-------------------|------|--|
| $\ddot{\phantom{0}}$<br>С Оновити<br>Записати і закрити<br>Ще -                                                                          |          |                                                                      |                                                          |                                                      |        |              |                                |          |                   |      |  |
|                                                                                                    |          |                                                                      | Ручне коригування (дозволяє редагування рухів документа) |                                                      |        |              |                                |          |                   |      |  |
|                                                                                                    |          | $\frac{A_{\rm T}}{K_{\rm T}}$ Бухгалтерський та податковий облік (1) |                                                          | <b>•</b> Очікуваний і підтверджений ПДВ продажів (1) |        | $\mathbf{S}$ | ПДВ податкові зобов'язання (1) |          |                   |      |  |
|                                                                                                    |          |                                                                      |                                                          |                                                      |        |              |                                |          |                   | Ще - |  |
| N                                                                                                    | Вид руху | Договір конт                                                         | Документ роз                                             | Зворотна тара                                        | Подія  | Ставка       | База ПДВ                       | Сума ПДВ | Код операції      |      |  |
|                                                                                                    | Видаток  | договір прод                                                         |                                                          | Hi                                                   | Peanis | 20%          | 15 000.00                      | 3 000.00 | Підтверджений ПДВ |      |  |
|                                                                                                    |          |                                                                      |                                                          |                                                      |        |              |                                |          |                   |      |  |

Рисунок 19 – Рух документа Податкова накладна. Очікуваний та підтверджений ПДВ

При формуванні документу *«Реалізація товарів і послуг»* потрібно вказати параметри ПДВ, аналогічні документу авансу. При цьому якщо попередня оплата була частковою і меншою за суму реалізації, програма сформує дві проводки – першу та другу подію:

- 1. По першій події виникає податкове зобов'язання з ПДВ.
- 2. По другій події податкове зобов'язання не виникає та реєструється залік податкових зобов'язань, які виникли по авансу. Формується проводка *Дт 702 «Дохід від реалізації товарів» – Кт 6431 «Податкові зобов'язання».*

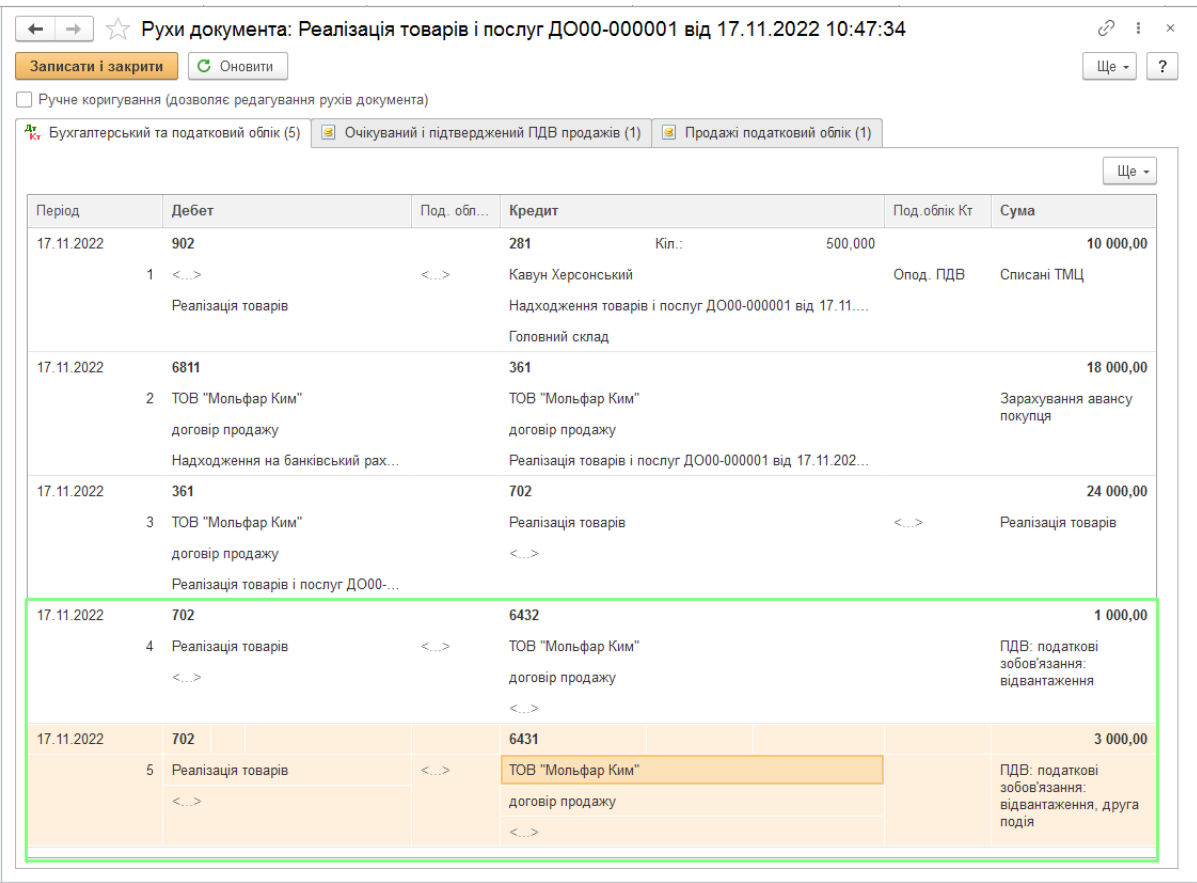

Рисунок 20 – Рух документа Реалізація товарів при другій події відображення ПДВ

З документу *«Реалізація товарів і послуг»* можна створити ПН натиснувши «*Створити на підставі» – «Податкова накладна»:* через обробку формування ПН програма створить податкову накладну на суму очікуваного ПДВ, в нашому випадку це буде 1000 грн.

В таблиці нижче зазначена схема проводок ПДВ по документах в BAS Бухгалтерія під час продажу товарів, робіт, послуг, необоротних активів у 2 випадках: якщо перша подія відвантаження, або ж перша подія – оплата від покупця.

Для спрощення в таблиці зазначено один рахунок взаєморозрахунків та доходів, при цьому замість 361 рахунку можуть використовуватись рахунки 377 або 6811, замість 701 – рахунки 702, 703 чи 712. У разі використання рахунку авансів 6811, документ «Реалізація товарів і послуг» сформує додаткову проводку для заліку заборгованостей Дт 6811 – Кт 361 (або Кт 377).

Таблиця 1 – Формування кореспонденції рахунків відповідно до первинний документів

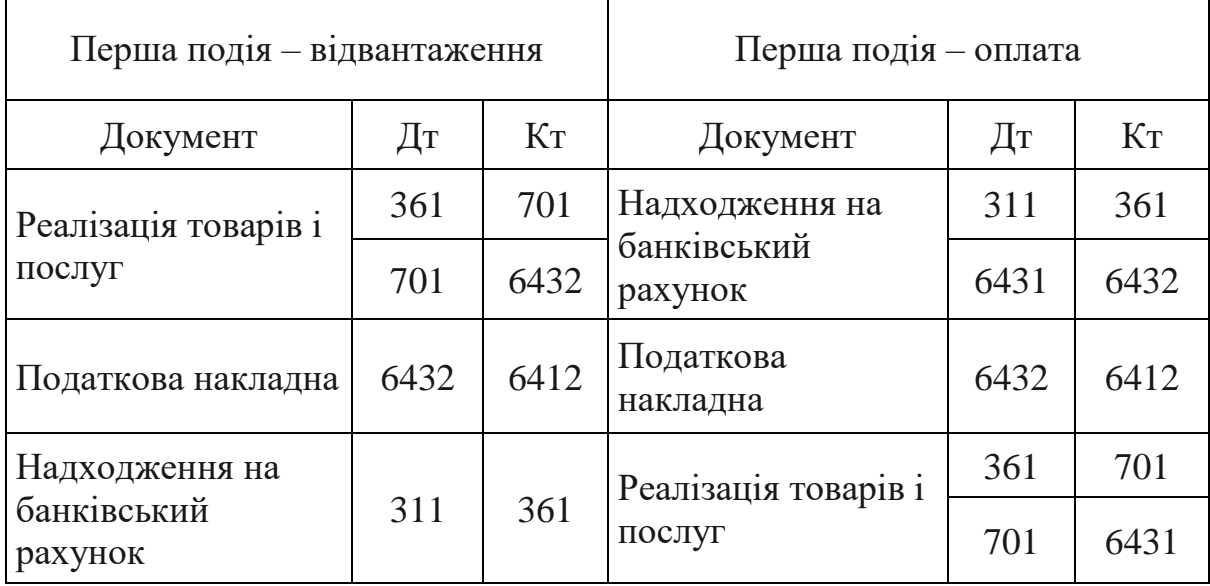

# **Створення розрахунку коригування в BAS Бухгалтерія**

Додаток 2 до податкової накладної можна створити на підставі документу «Повернення від покупців».

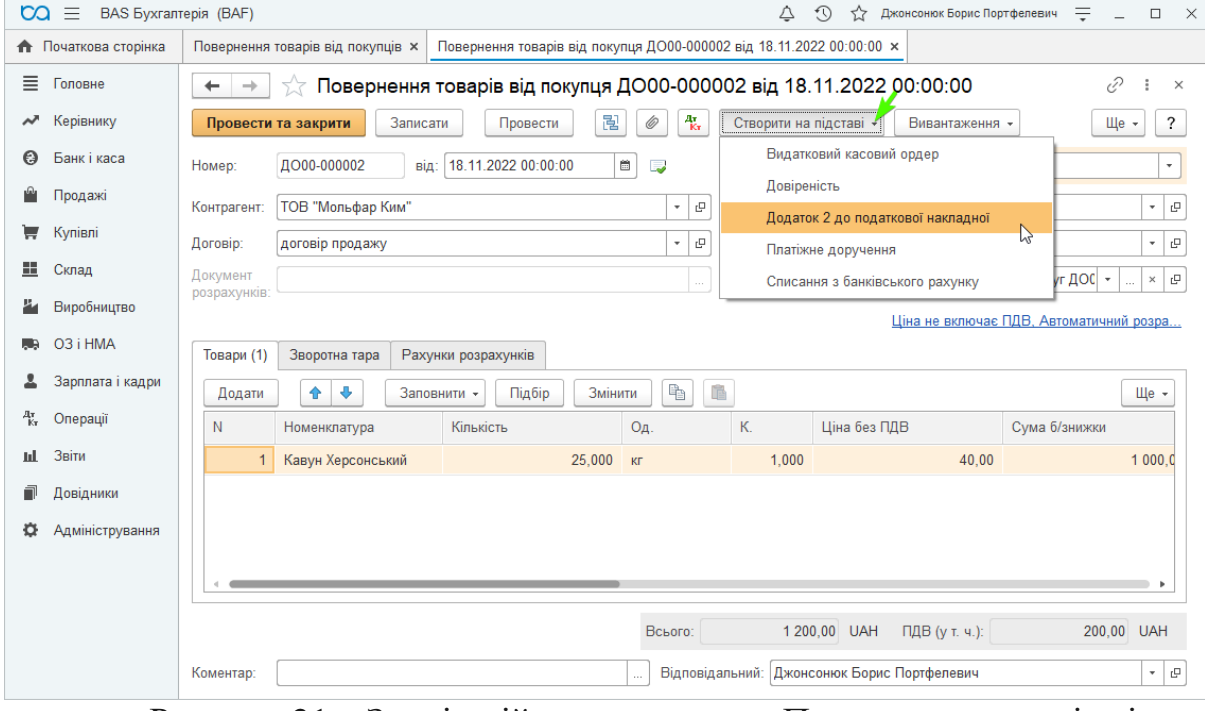

Рисунок 21 – Зовнішній вид документа Повернення товарів від покупця

В документі, що створився, потрібно вказати податкову накладну, яка коригується.

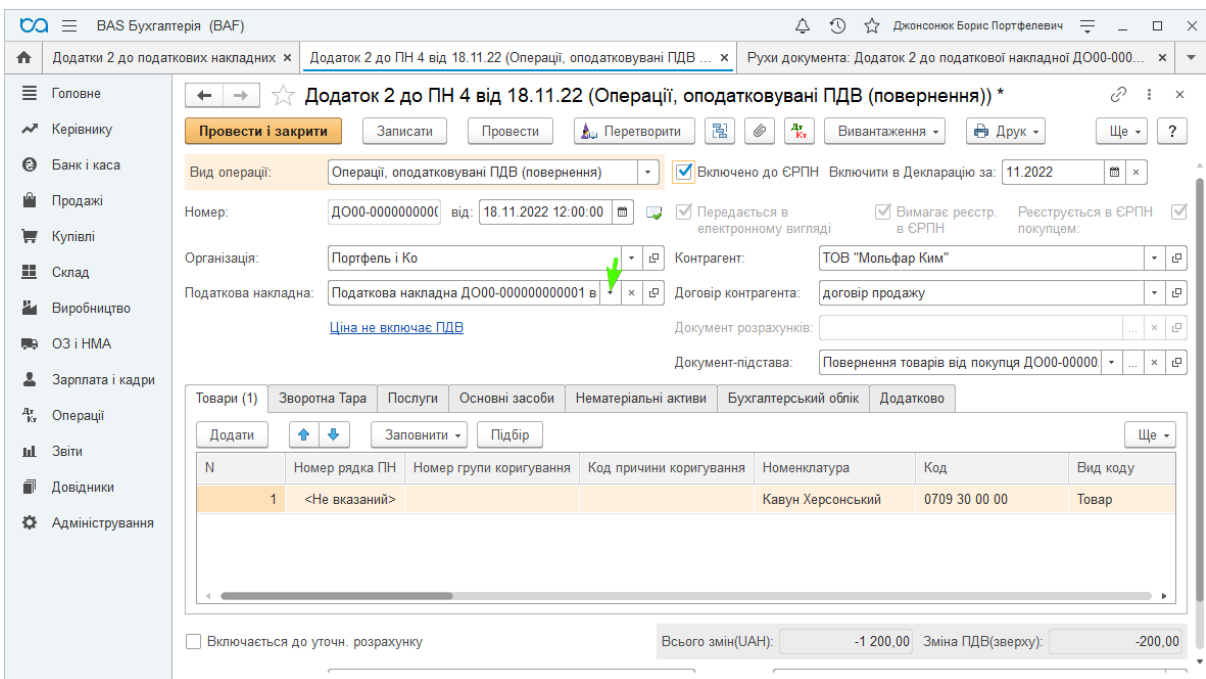

Рисунок 22 – Формування Додатку 2 до ПН

Після встановлення в Додатку 2 відмітки «Включено до ЄРПН», [сформуються наступна проводка та записи регістрів:](https://portfel.ua/wp-content/uploads/2022/09/Stvorennya-PN-i-oblik-PDV-v-BAS-Buhgalteriya-191.png)

| <b>CO</b>           | BAS Бухгалтерія (BAF)<br>$\equiv$                                                                                                    |                    |                                                          |  |                                                      |        |  | $\Omega$<br>Δ                    | 52          | Джонсонюк Борис Портфелевич =       |            | $\times$<br>$\Box$     |
|---------------------|----------------------------------------------------------------------------------------------------|--------------------|----------------------------------------------------------|--|------------------------------------------------------|--------|--|----------------------------------|-------------|-------------------------------------|------------|------------------------|
| ₳                   | Додаток 2 до ПН 4 від 18.11.22 (Операції, оподатковувані ПДВ (повер ×   Рухи документа: Додаток 2 до податкової накладної ДО00-000000000 ×<br>Додатки 2 до податкових накладних ×  |                    |                                                          |  |                                                      |        |  |                                  |             |                                     |            | $\overline{\mathbf v}$ |
| 亖                   | Головне<br>$\sqrt[3]{\,}$ Рухи документа: Додаток 2 до податкової накладної ДО00-000000000004 від 18.11.2022 12:00:00 $\,\mathscr{O}$<br>$\times$<br>$\rightarrow$<br>$\leftarrow$ |                    |                                                          |  |                                                      |        |  |                                  |             |                                     |            |                        |
| $\lambda$           | Керівнику                                                                                                    | Записати і закрити | С Оновити                                                |  |                                                      |        |  |                                  |             |                                     | Ще $\star$ | $\ddot{?}$             |
| Θ                   | Банк і каса                                                                                                    |                    | Ручне коригування (дозволяє редагування рухів документа) |  |                                                      |        |  |                                  |             |                                     |            |                        |
| Ĥ                   | Продажі                                                                                                    |                    | <sup>д</sup> к, Бухгалтерський та податковий облік (1)   |  | <b>•</b> Очікуваний і підтверджений ПДВ продажів (1) |        |  | • ПДВ податкові зобов'язання (1) |             |                                     |            |                        |
| ₩                   | Купівлі                                                                                                    |                    |                                                          |  |                                                      |        |  |                                  |             |                                     | Ще -       |                        |
| 題.                  | Склад                                                                                                    | Період             | Дебет                                                    |  | Под. облік Дт                                        | Кредит |  | Под.облік Кт                     | Сума        |                                     |            |                        |
|                     | Виробництво                                                                                                    | 18.11.2022         | 6432                                                     |  |                                                      | 6412   |  |                                  |             |                                     | $-200,00$  |                        |
| п.                  | O3 i HMA                                                                                                    |                    | ТОВ "Мольфар Ким"<br>договір продажу                     |  |                                                      |        |  |                                  | (Додаток 2) | ПДВ: податковий кредит: коригування |            |                        |
|                     | Зарплата і кадри                                                                                                    |                    | $\langle \ldots \rangle$                                 |  |                                                      |        |  |                                  |             |                                     |            |                        |
| $\frac{A\pi}{K\pi}$ | Операції                                                                                                    |                    |                                                          |  |                                                      |        |  |                                  |             |                                     |            |                        |
| шL                  | Звіти                                                                                                    |                    |                                                          |  |                                                      |        |  |                                  |             |                                     |            |                        |
| n                   | Довідники                                                                                                    |                    |                                                          |  |                                                      |        |  |                                  |             |                                     |            |                        |
| o                   | Адміністрування                                                                                                    |                    |                                                          |  |                                                      |        |  |                                  |             |                                     |            |                        |
|                     |                                                                                                    |                    |                                                          |  |                                                      |        |  |                                  |             |                                     |            |                        |

Рисунок 23 – Кореспонденція рахунків при коригуванні ПДВ

# **Як сформувати Декларацію з ПДВ в BAS Бухгалтерія**

Для того, щоб заповнити звіт *«Декларація з ПДВ»,* потрібно перейти в розділ *«Звіти» – «Регламентована звітність» – «Регламентовані звіти вбудувані».* В переліку звітів встановіть відмітку біля *Декларація по ПДВ* та натисніть *Створити звіт*.

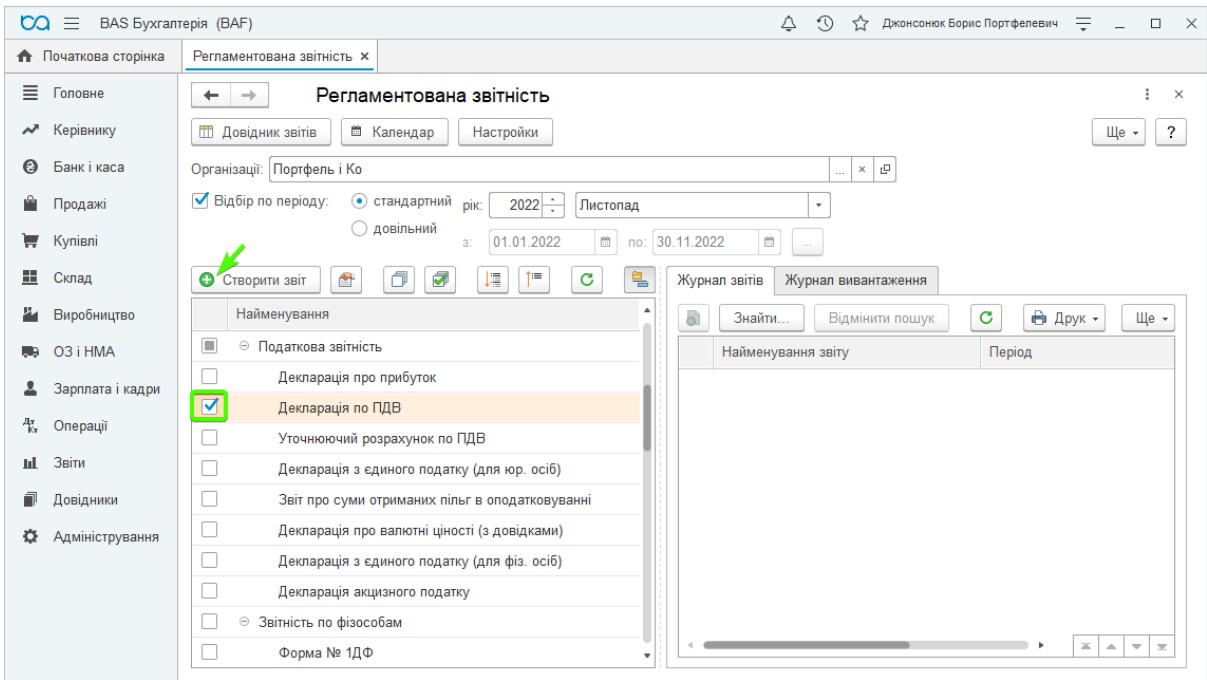

Рисунок 24 – Створення Податкової декларації

У вікні, що відкрилось, натисніть кнопку *«Заповнити» –* звіт заповниться згідно документів, внесених за даний період. Потім натисніть кнопку *«Вивантажити в XML».*

В наступному вікні натисніть кнопки *«Сформувати файли вивантаження»* та *«Зберегти файли вивантаження»*, і вкажіть каталог вивантаження, куди збережуться файли.

# **Облік вхідного ПДВ**

В документах *«Надходження товарів і послуг»* та *«Списання з банківського рахунку»* програма теж формує різні проводки та записи в регістри в залежності від того, який із документів є першою подією. Наведемо приклад проведення документів, коли *Надходження* є першою

подією.

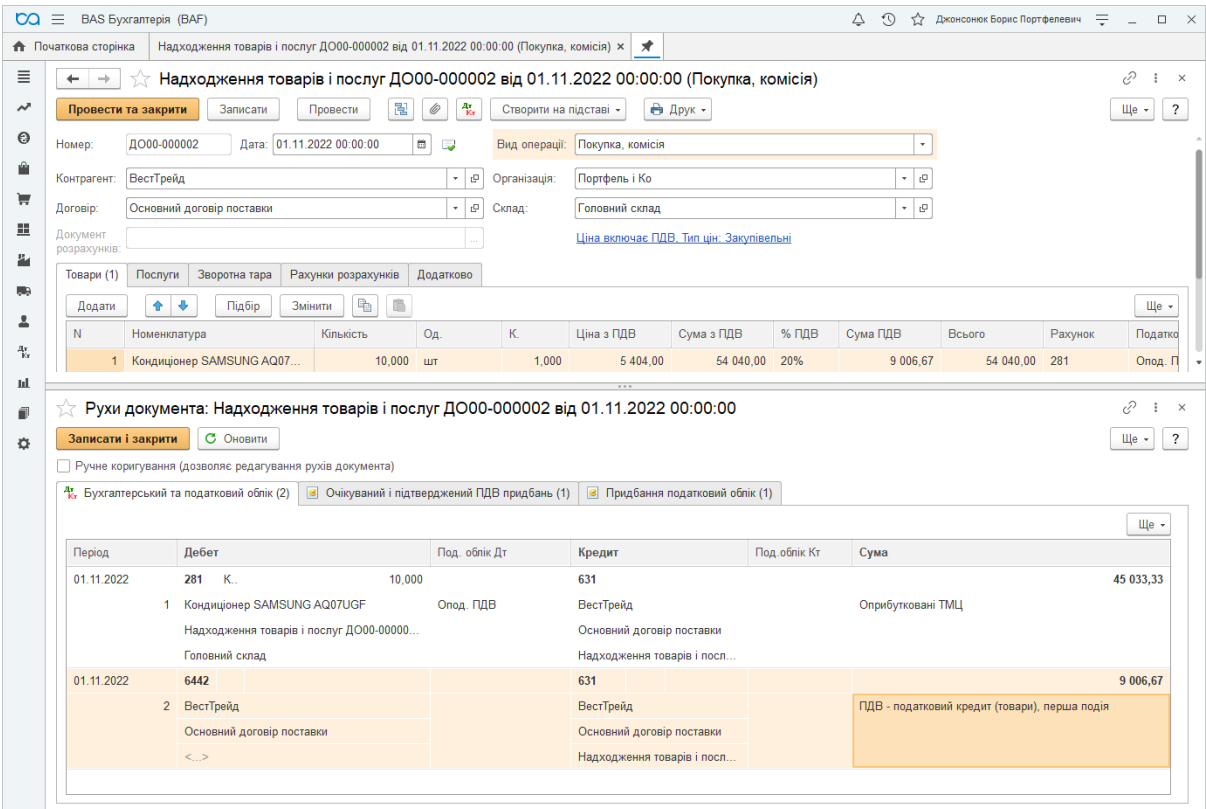

Рисунок 25 – Відображення ПДВ при надходженні ТМЦ

З документу *«Надходження товарів і послуг»* можна створити вхідну ПН, натиснувши *«Створити на підставі» – «Реєстрація вхідного податкового документа»*.

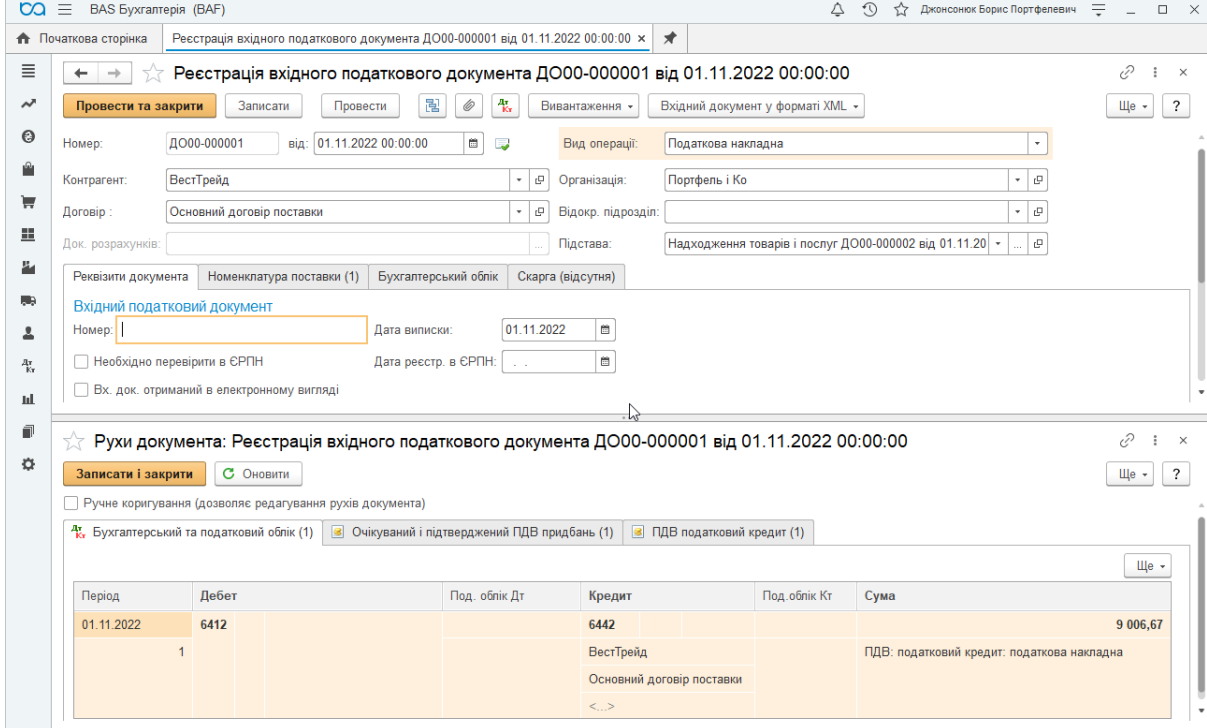

Рисунок 26 – Реєстрація вхідного ПДВ

Документ *«Списання з банківського рахунку»* є другою подією, тому не формує проводку по ПДВ.

В таблиці 2 зазначена схема проводок ПДВ по документах в BAS Бухгалтерія при купівлі товарів, робіт, послуг, необоротних активів у 2 випадках: якщо перша подія надходження, або ж перша подія – оплата постачальнику.

| Перша подія – надходження       |                                     |             | Перша подія – оплата<br>постачальнику |                                     |             |  |  |
|---------------------------------|-------------------------------------|-------------|---------------------------------------|-------------------------------------|-------------|--|--|
| Документ                        | Дт                                  | $K_{\rm T}$ | Документ                              | Дт                                  | $K_{T}$     |  |  |
| Надходження<br>товарів і послуг | 15, 20,<br>22, 23,<br>28, 91-<br>94 | 631,<br>685 | Списання з<br>банківського<br>рахунку | 631                                 | 311         |  |  |
|                                 | 6442                                | 631         |                                       | 6442                                | 6441        |  |  |
| Податкова<br>накладна           | 6412                                | 6442        | Податкова<br>накладна                 | 6412                                | 6442        |  |  |
| Списання з<br>банківського      | 311<br>631                          |             | Надходження<br>товарів і послуг       | 15, 20,<br>22, 23,<br>28, 91-<br>94 | 631,<br>685 |  |  |
| рахунку                         |                                     |             |                                       | 6441                                | 631,<br>685 |  |  |

Таблиця 2 – Кореспонденція рахунків при надходженні ТМЦ

**Ситуація 5.** Друк документа з логотипом, фиксимільним підписом та печаткою<sup>5</sup>

Часто при відправці та друку рахунку потрібно додати логотип, факсимільний підпис та печатку. Така можливість реалізована в BAS.

Для цього переходимо в меню *«Головне» – > «Організації»,* обираємо відповідну організацію (для прикладу «Пілот») та переходимо на закладку *«Друк».*

У відповідні поля завантажуємо логотип, печатку та підпис:

1

<sup>5</sup> Джерело: https://portfel.ua/yak-rozdrukuvati-rahunok-z-logotipom-faksimilnim-pidpisom-ta-pechatkoyu-vbas/

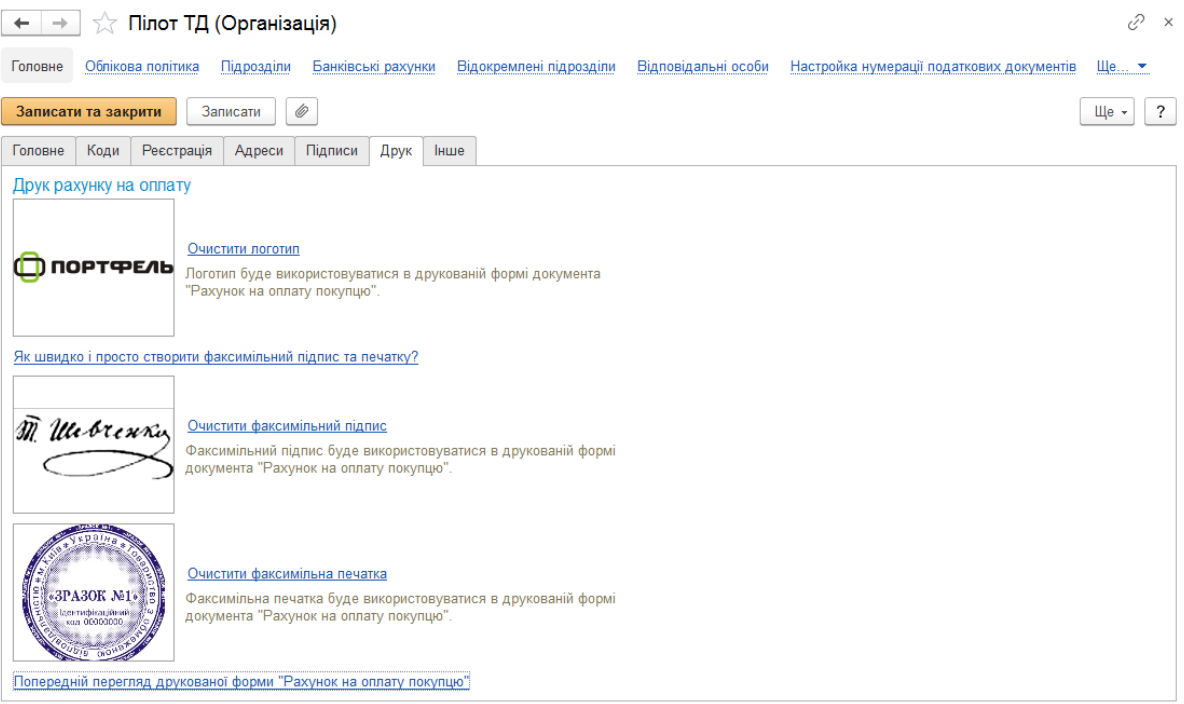

Рисунок 27 – Формування логотипу, фиксимілє та печатки

Для швидкого отримання підпису та печатки можна скористатися інструкцією:

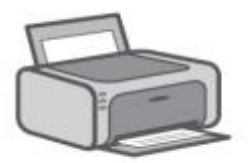

1. Роздрукуйте цей лист.

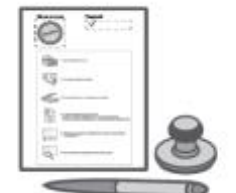

2. Поставте підпис і печатку.

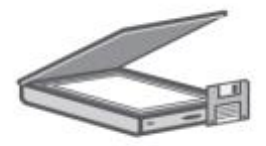

3. Відскануйте лист з підписом і печаткою.

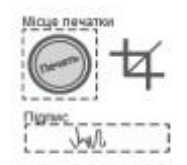

- 4. У будь-якому графічному редакторі:
- виріжте кожне зображення по пунктирним лініям
- збережіть кожне зображення в окремий файл формата png.

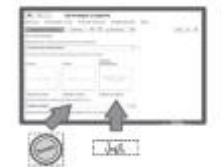

5. Завантажте отримані зображення в картку організації в програмі.

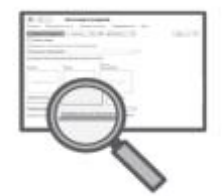

- 
- 6. Скористайтеся попереднім переглядом.

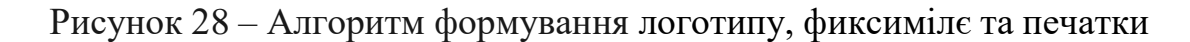

Для перевірки коректності внесених даних натисніть *«Попередній перегляд форми «Рахунок на оплату покупця»*

Тепер при друці рахунку обираєте друковану форму *«Рахунок на оплату (з печаткою та підписами)»:*

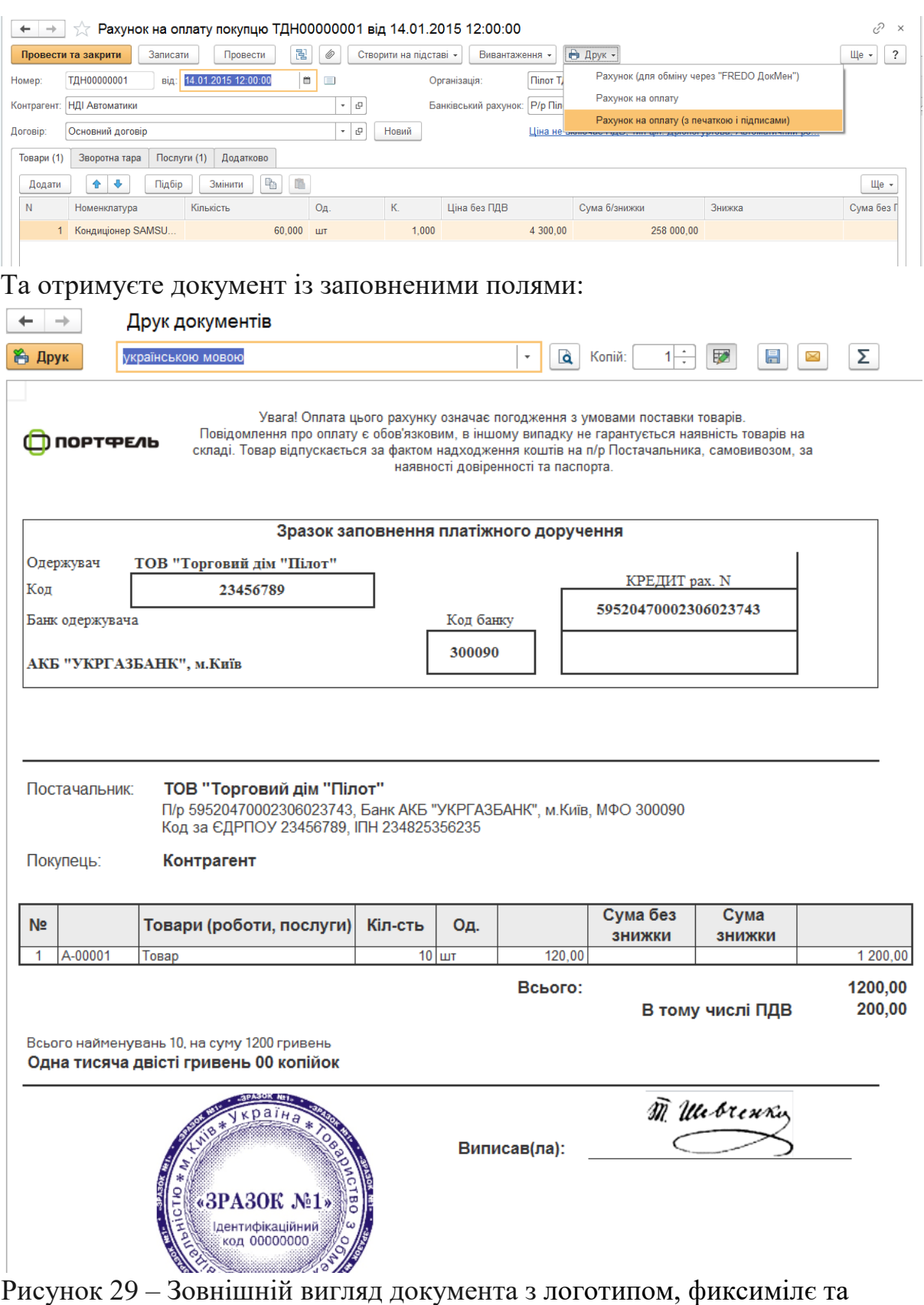

печаткою

# **3. ТЕМАТИКА НАВЧАЛЬНО-ДОСЛІДНОЇ РОБОТИ**

<span id="page-30-0"></span>При самостійному вивченні дисципліни здобувач вищої освіти може провести навчально-дослідну роботу за будь-якою тематикою у сфері автоматизації обліку, адміністрування податків, аудиту та аналізу. Тематика обирається за сферою інтересів здобувача та обговорюється із викладачем. Або ж можна обрати одну із запропонованих тем:

1. Історичні віхи розвитку інформаційних систем в Україні.

2. Переваги та недоліки автоматизації обліку (аналізу, аудиту).

3. Безпека захисту даних при автоматизації бізнес процесів.

4. Розвиток хмарних технології для автоматизації бізнесу (обліку, аудиту, аналізу).

5. Перепони автоматизації бухгалтерського обліку та шляхи їх вирішення.

6. Перспективні напрямки диджіталізації обліку (аналізу, аудиту)

7. Можливості штучного інтелекту для автоматизації бізнес процесів.

8. Особливості формування облікової політики у системі BASбухгалтерія.

9. Галузеві рішення для автоматизації бізнес процесів у системі BAS.

10. Особливості формування управлінських звітів у системі BASбухгалтерія.

11. Особливості формування загальновиробничих витрати та їх закриття у системі BAS-бухгалтерія.

12. Особливості автоматизації обліку основних засобів у системі BAS-бухгалтерія.

13. Особливості автоматизації нарахування заробітної плати у системі BAS-бухгалтерія.

14. Особливості формування статистичної звітності у системі BASбухгалтерія.

15. Особливості нарахування ПДВ у системі BAS-бухгалтерія.

16. Особливості формування виробничої собівартість у системі BAS-бухгалтерія.

17. Класифікація інформаційних систем для автоматизації бухгалтерського обліку

18. Порівняльний аналіз програмних продуктів для автоматизації обліку (аналізу, аудиту).

19. Порівняльний аналіз програмних реєстраторів розрахункових операцій.

20. Можливості MEDoc для подачі звітності до уповноважених органів.

21. Можливості Арт-звіт плюс для подачі звітності до уповноважених органів.

22. Можливості iFin для подачі звітності до уповноважених органів.

23. Можливості Privat24 для формування та подачі звітності до уповноважених органів.

24. Проблеми та перспективи впровадження електронного документообігу на підприємствах.

25. Порівняльний аналіз програмних продуктів для електронного документообігу.

Вимоги до оформлення навчально-дослідної роботи.

1. Текст має бути набраний в текстовому редакторі MS Word. Обсяг тез – до 3-х стор. формату А4.

2. Поля: усі - по 2 см. Шрифт –Times New Roman, кегель - 12. Міжстроковий інтервал – 1. Абзацний відступ – 1,0 см. Вирівнювання - по ширині.

3. Назва роботи – через рядок великими літерами напівжирним шрифтом по центру сторінки. Далі через 1 рядок – основний текст з вирівнюванням по ширині.

4. Рисунки, схеми, діаграми повинні бути скомпоновані у вигляді єдиного об'єкту.

5. Через один рядок після основного тексту наводиться список використаних джерел 12 кеглем напівжирним шрифтом по центру сторінки.

Посилання в тексті на джерело наводиться у квадратних дужках.

<span id="page-31-0"></span>Список використаних джерел оформлюється за вимогами ДСТУ 8302:2015 «Інформація та документація. Бібліографічне посилання. Загальні положення та правила складання».

# **4. ВІДЕО УРОКИ ДЛЯ САМОСТІЙНОГО ВИВЧЕННЯ МАТЕРІАЛУ**

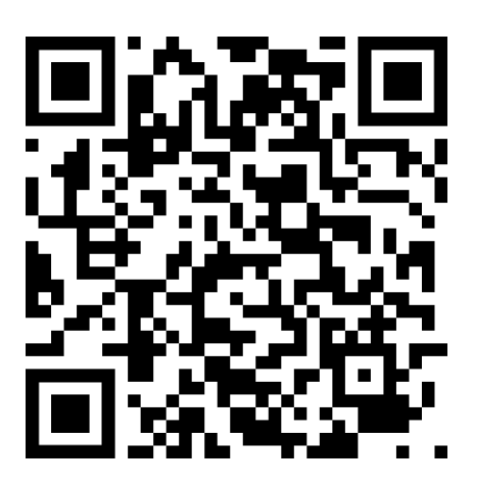

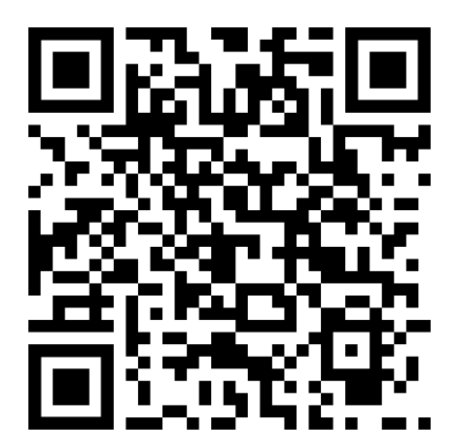

**Початкові налаштування**

**Надходження ТМЦ**

**Реалізація ТМЦ**

**Грошові кошти: Банк і каса**

**Заробітна плата і кадри**

<span id="page-33-0"></span>**Основні засоби**

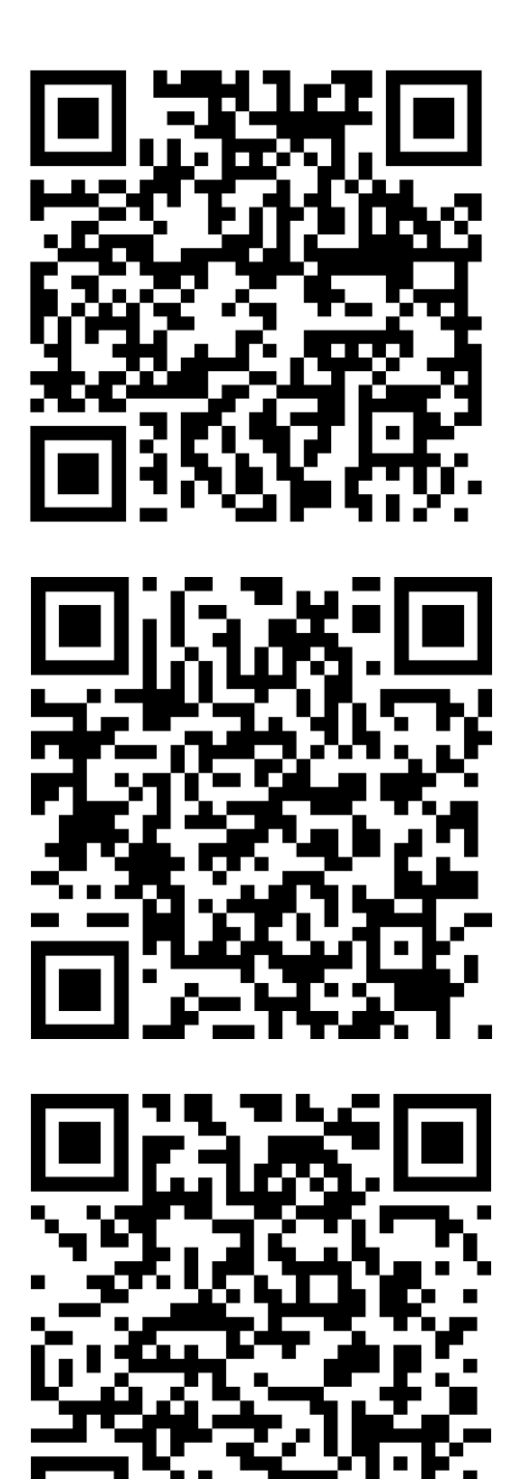

# **5. ТЕСТИ ДЛЯ САМОПЕРЕВІРКИ ЗНАНЬ**

### **1. Бухгалтерське проведення Дт105 Кт152 формує документ**

- Акт введення в експлуатацію
- Накладна
- Надходження товарів і послуг

### **2. Бухгалтерське проведення Дт152 Кт631 формує документ**

- Акт введення в експлуатацію
- Накладна
- Надходження товарів і послуг

#### **3. Використання 8 і 9 класу в програмі BAS бухгалтерія реалізується:**

- В підменю "План рахунків"
- В підменю "Облікова політика"
- В розділі "Операції вручну"

#### **4. Нарахування амортизації здійснюється**

- Операції регламентовані операції
- Відомість нарахуваня амортизації
- Акт введення в есплуатацію

### **5. Працівника направляють у відрядження. Який документ необхідно скласти для видачі грошових коштів на проживання у готелі?**

- Платіжне доручення
- Видатковий касовий ордер
- Авансовий звіт

# **6. Для внутрішнього переміщення ТМЦ між складами формуюють документ**

- Накладна
- Переміщення товарів
- Наклална-вимога

# **7. Принцип гнучкості передбачає**

- Інформаційна система має реагувати на зміну зовнішніх факторів
- Інформаційна система має враховувати норми міжнародних стандартів бухгалтерського обліку
- Інформаційна система має враховувати норми бухгалтерського обліку та податкового законодавства

# **8. Для оприбуткування на склад готової продукції використовується**

- Накладна
- Інвентаризація готової продукції

• Звіт виробництва за зміну

# **9. Який документ призначений для відображення додаткових витрат, які відносяться на собівартість придбаних ТМЦ**

- «Надходження товарів і послуг»
- «Надходження дод. витрат»
- Наклална

### **10. Для ідентифікації підписувача та підтвердження цілісності даних в електронній формі використовується**

- Електронний цифровий підпис
- Кодування (шифрування) інформації
- Всі відповіді вірні

#### **11. Бухгалтерські проведення із зазначенням первинних документів відображаються**

- Журнал операцій
- Журнал проводок

#### **12. У довіднику Фізичні особи налічується 55 осіб. У довіднику Співробітники - 50. При розрахунку заробітної плати скільком особам буде нарахована заробітна плата?**

- $55$
- $50$
- 5

#### **13. Сукупність економіко-математичних методів і моделей, технічних, програмних, технологічних засобів і рішень, а також спеціалістів, призначена для обробки інформації й прийняття управлінських рішень це**

- Комп'ютерна інформаційна система підприємства
- Інформаційна система підприємства
- Комплексна інформаційна система підприємства

#### **14. Для перегляду залишку грошових коштів в касі за день формують**

- Звіт з каси
- Касову книгу
- Звіт по субконто "301"

#### **15. Які з наведених видів комп'ютерних інформаційних систем належать до класифікації в залежності від автоматизації процесів управління**

• Пошукові

- Інтелектуальні
- Всі відповіді правильні

#### **16. Надвлишки, які були виявлені під час інвентаризації оформлюються документом**

- Оприбуткування товарів
- Інвентаризаційний опис
- Актом інвентаризації

#### **17. Обов'язкові реквізити, що істотно впливають на товарні документи**

- Валюта, найменування товару та його кількість
- Вид договору, валюта і спосіб ведення взаєморозрахунків
- Вид договору, валюта та найменування товару

### **18. Для оприбуткування бланків суворого обліку використовується документ**

- Надходження товарів і послуг
- Накладна
- Всі відповіді вірні

### **19. Комп'ютена система бухгалтерського обліку за ознакою впливу на організаційну структуру поділяється**

- Орієнтований на підпорядкування
- Орієнтований на збереження організаційної структури
- Орієнтований на підтримку організаційної структури

# **20. Визначте який параметр буде враховуватися при виборі комп'ютерної інформаційної системи**

- Кількість автоматизованих ланок обліку
- Кількість працівників облікового апарату
- Вид діяльності підприємства

# **21. Що є передумовою для автоматизації обліку**

- Бажання головного бухгалтера
- Наявність вільних грошових коштів
- Всі відповіді вірні

#### **22. При першій події отримання ТМЦ створюють найпершим**

- Надходження товарів і послуг
- Видатковий касовий ордер
- Платіжне доручення

### **23. Вихідне платіжне доручення (платіжна інструкція) формуває бухгалтерське проведення**

- Дт311
- K311

### **24. Платіжне доручення вхідне є підставою для створення**

- Податкової накладної
- Наклалної
- Авансовий звіт

# **25. Звітність вважається отриманим податковими органами якщо**

- налійшла перша квитанція
- надійшла друга квитанція
- Всі відповіді вірні

# **26. Який найбільш розповсюджений спосіб подачі звітності до уповноважених органів**

- Особисто
- Поштою
- Засобами телекомунікаційного зв'язку

### **27. Для виявлення технічних помилок в системі BAS бухгалтерія здійснюють**

- Формують звіт "Аналіз стану бухгалтерського обліку"
- Операції Регламентовані операції
- Звітність регламентована звітність

# **28. Для формування бухгалтерських проведень за Дт або Кт 44 рахунку в системі BAS бухгалтерія здійснюють**

- Формують звіт "Аналіз стану бухгалтерського обліку"
- Операції Регламентовані операції
- Звітність регламентована звітність

# **29. Принцип, який передбачає, що очікувані переваги від використання системи повинні перевищувати витрати на проектування, впровадження, вивчення, супровід**

- Доречності
- Економічності
- Системний

#### **30. Принципи за яким створення паралельних інформаційних потоків, які контролюють один одного й забезпечують достовірність облікових даних називається**

- регулювання
- контролю
- захист і безпека

#### **31. Що означає бухгартерське проведення Д301 К00**

- Надійшли грошові кошти в касу підприємства
- Видано грошові кошти з каси підприємства
- Введено початкові залишки по касі

#### **32. Бухгалтерське проведення Д947 К201 формує**

- Наклална
- Списання товарів
- Акт інвентаризації

#### **33. Яким чином можна відобразити в обліку господарську операцію**

- Сформувати бухгалтерське проведення вручну
- Сформувати бухгалтерське проведення на основі первинного документа
- Всі відповіді вірні

#### **34. Які з перелічених програмних продуктів не використовують для передачі звітності засобами телекомунікаційного зв'язку**

- Ifin
- BAS-бухгалтерія
- Соната

#### **35. Чи документ Рахунок на оплату формує проведення?**

- $•$  так
- ні

#### **36. Звіти, форми та порядок подання яких установлюються різними законодавчими органами називаються**

- Бухгалтерськими
- Полатковими
- Регламентованими

#### **37. При задоволенні рекламацій від покупця оформлюється**

- Повернення товарів від покупця
- Оприбуткування товарів
- Акт інвентаризації

#### **38. Чи має електронний документ підписаний за допомогою електронного цифрового підпису юричдичну силу?**

- $-$  Так
- Ні

#### **39. Чи можна в Плані рахунків створювати субрахунки**

- $-$  Так
- Ні
- так, але з обережністю

### **40. Що означає субконто рахунка?**

- Аналітика рахунка
- Додаткові субрахунки
- <span id="page-39-0"></span>• Всі відповіді вірні

# **6. ПИТАННЯ ДО ПІДСУМКОВОГО КОНТРОЛЮ**

Питання до підсумкового контролю-екзамену.

- 1. Інформація (поняття, види та класифікація).
- 2. Поняття «система» та її властивості.

3. Поняття комп'ютерних інформаційних систем та їх класифікація. Основні етапи розвитку інформаційних систем.

- 4. Суть і значення автоматизованих інформаційних технологій.
- 5. Історичні етапи становлення інформаційних технологій.
- 6. Класифікація автоматизованих інформаційних технологій.
- 7. Вибір бухгалтерських програм підприємством.
- 8. Переваги та недоліки програмного забезпечення.
- 9.
- 10. Порядок реєстрації у BAS бухгалтерія.
- 11. Назвіть основні довідники в програмі BAS бухгалтерія.

12. Алгоритм ввдення початкових залишків по рахункам у BAS бухгалтерія.

13. Алгоритм формування бухгалтерських проведень в програмі BAS бухгалтерія.

- 14. Алгоритм створення архівної копії бази даних BAS бухгалтерія.
- 15. Автоматизація обліку касових операцій у BAS бухгалтерія.

16. Автоматизація обліку розрахункових операцій у BAS бухгалтерія.

17. Порядок заповнення "Прибуткових документів" в модулі "Реалізація".

18. Методика формування звіту по товарних запасах у BAS бухгалтерія.

19. Алгоритм створення первинних документів для процесу реалізації матеріальних цінностей.

20. Алгоритм формування первинних документів на внутрішнє

переміщення матеріальних цінностей у BAS бухгалтерія.

21. Методика формування собівартості готової продукції у BAS бухгалтерія.

22. Основні типові форми первинної документації з обліку основних засобів у BAS бухгалтерія.

23. Реєстрація і введення в експлуатацію інвентарного об'єкта переміщення, переоцінка інвентарного об'єкта, нарахування амортизації, списання інвентарного об'єкта у BAS бухгалтерія.

24. Технологія обліку праці та заробітної плати. Підготовка даних з обліку праці і заробітної плати для автоматизованої обробки у BAS бухгалтерія.

25. Комплекси первинних документів з обліку робочого часу, з обліку виробітку і нарахуванню заробітної плати в межах норм, з утримань із заробітної плати у BAS бухгалтерія.

26. Організація розрахунків з обліку готової продукції та її реалізації в умовах комплексної автоматизації бухгалтерського обліку у BAS бухгалтерія.

27. Формування основних форм фінансової звітності у BAS бухгалтерія.

28. Формування декларації з податку на прибуток та декларації з податку на додану вартість у BAS бухгалтерія.

29. Сутність та призначення інформаційно-аналітичних систем в оподаткуванні.

30. Основні прикладні програми для передачі звітності засобами телекомунікаційного зв'язку.

31. Шифрування та дешифрування даних за допомогою електронного цифрового підпису.

32. Можливості програмного продукту iFIN для подачі звітності до уповноважених органів.

33. Можливості Електронного кабінету платника податків для подачі звітності до уповноважених органів.

34. Методика формування податкової звітності у програмі iFIN.

<span id="page-40-0"></span>35. Методика формування податкової звітності в Електронному кабінеті платника податків.

# **7. РЕКОМЕНДОВАНА ЛІТЕРАТУРА**

#### **Основна**

1. Краєвський В. М., Титенко Л. В., Паянок Т. М., Параниця Н. В., Богдан С. В. Управлінські інформаційні системи в обліку та оподаткуванні : навч. посіб. Університет ДФС України. Ірпінь, 2020. 288 с.;

2. Pol Lim F. Impact of Information Technology on Accounting Systems. URL:

https://www.researchgate.net/publication/299273594 Impact of Information Tec hnology\_on\_Accounting\_Systems

#### **Додаткова**

3. Перетятько Ю., Черняк Д. Автоматизація бухгалтерського обліку бюджетних установа. *Науковий вісник Полісся*. 2021. №1. С. 141-149.

4. Перетятько Ю. М. Програмні продукти для регістраторів розрахункових операцій (РРО). *Бухгалтерський облік, оподаткування, аналіз і аудит: сучасний стан, проблеми та перспективи розвитку* : VІ Міжнародна науково-практична конференція (м. Чернігів, 27 лист. 2020 р.). Чернігів : НУ «Чернігівська політехніка», 2020. С.103-105.

5. Організація бухгалтерського обліку : навч. посіб. / за ред. В.С. Леня. Чернігів : НУ "Чернігівська політехніка", 2021. 568 с.

6. Тенюх З.І., Пелех У.В. Діджиталізація бухгалтерського обліку в Україні: стан та перспективи розвитку. *Економіка і суспільство*, 2022. № 41. URL:<https://economyandsociety.in.ua/index.php/journal/article/view/1588/>

7. Петченко М., Фоміна Т., Балазюк О., Смірнова Н., Лугова О. Аналіз тенденцій упровадження цифровізації та диджиталізації в бухгалтерський облік (український кейс). *Financial and Credit Activity Problems of Theory and Practice*, 2023, № 1 (48). С. 105–113.

8. Колісник О., Гуріна Н., Дружинська Н., Головчак Г., Фоміна Т. Інноваційні технології в бухгалтерському облікові та аудиті: до питання використання технології блокчейн. *Financial and Credit Activity Problems of Theory and Practice*, 2023. № 3(50). С. 24–41.

9. Alkafaji B. K. A., Dashtbayaz M. L., Salehi M. The Impact of Blockchain on the Quality of Accounting Information: An Iraqi Case Study. Risks, 2023. №11 (3). DOI: <https://doi.org/10.3390/risks11030058>

10. Bellucci M., Cesa Bianchi D., Manetti, G. (2022). Blockchain in accounting practice and research: systematic literature review. Meditari Accountancy Research, 2022. № 30 (7), р. 121-146. DOI: <https://doi.org/10.1108/MEDAR-10-2021-1477>

#### **Інформаційні ресурси**

11. Законодавство України. *Верховна Рада України:* веб-сайт. URL: https://zakon.rada.gov.ua/laws/main/index

12. Міністерство фінансів України: веб-сайт. URL: http://www.minfin.gov.ua

13. Національна бібліотека України ім. В.І. Вернадського: веб-сайт. URL: http//www.nbuy.gov.ua

14. Програма iFin. веб-сайт. URL: //www.ifin.ua/

15. Портфель. веб-сайт. URL: <https://portfel.ua/>

16. Софтком. веб-сайт. URL: [https://www.softcom.ua/ua/bas/support](https://www.softcom.ua/ua/bas/support-bas/instructions.php)[bas/instructions.php](https://www.softcom.ua/ua/bas/support-bas/instructions.php)

17. BAS. веб-сайт. URL: https://www.bas-soft.eu/